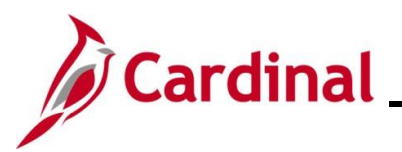

### **TA372\_TL Setup Overview**

### **Time & Labor Setup Overview**

This Job Aid provides users with the Time and Labor Employee Setup Administrator role guidance for the key activities involved in Time and Attendance employee setup. The employee setup process involves the assignment of time reporting attributes to employees which control the Timesheet fields and values available, and the business rules applied during Timesheet entry and processing.

In Cardinal, Time and Labor (TL) enrollments for Time Reporter Data and Comp Plans are controlled by the TL Auto Enrollment process, which automates most employee setup in Time and Attendance. Criteria used by the TL Auto Enrollment process is configured based on state and Agency policies and business practices. The TL Auto Enrollment batch process runs daily to evaluate Job Data changes (i.e. new hires, terminations, transfers, position changes, etc.) and assigns appropriate Timesheet reporting and processing values.

Time Reporting Codes (TRCs) for Online and Interface Time Entry are used to report time on the Timesheet. The Time Administration process translates the Reported Time TRC to the relevant Payable Time TRC based on the employee's Workgroup and TRC Program.

**REG** – Regular Time is reported for all employees. Time Admin translates Reg hours to Payable Time:

- ERGz for Emergency Hourly Employees
- RGHz for Hourly Employees
- RNPz for Hourly Non-Paid
- RGSz for Salaried Employees

**OVT – OT** – Time and Half for relevant employees. Time Admin translates OVT hours to Payable Time:

- OTHz for Hourly Employees
- OTSz for Salaried Employees

The 4<sup>th</sup> Character (z value) will depend on the type of Workgroup:

- Full Approval Workgroup (All Payable Time requires approval)
	- o A will be generated for Payable Time Approval
- Partial Approval Workgroup (Scheduled hours for exception reporters generated by Cardinal based on the employee's Work Schedule and Uncompensated Overtime do not require approval; all other hours require approval)
	- o A: Payable Time Approval Required
	- o X: No Payable Time Approval

Example: SCHX are scheduled hours generated by Cardinal and do not require approval. RGSA are regular hours reported on the timesheet and require approval.

- Interfacing Workgroup
	- o X will be generated because Payable Time Approval is not required. Approval for these Workgroups is on Reported Time.

**Note**: Hours interface as approved time. Reported Time Approval is only needed when hours are keyed on the Timesheet in Cardinal.

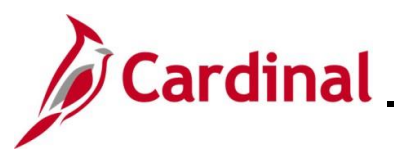

### **Time & Labor Setup Overview (continued)**

Manual employee setup steps are required for certain eligibility values and to assign employee Work Schedules. Time Reporter and Comp Plan enrollments may also need to be maintained manually in cases where the employee is an exception to the TL Auto Enrollment criteria.

The Time & Labor Employee Setup Administrator's responsibilities include:

- Reviewing Agency Time Reporter and Comp Plan Enrollment Criteria
- Monitoring TL Auto Enrollment Results
- Reviewing and Resolving TL Auto Enrollment issues
- Monitoring and Maintaining TL Eligibility for Overtime Leave, Shift Differential, and Commuter Imputed Income
- Maintaining TL Bypass
- Maintaining Time Reporter Enrollment and Comp Plan Enrollment
- Monitoring and Maintaining Employee Work Schedules

**Navigation Note:** Please note that there may be a **Notify** button at the bottom of various pages utilized while completing the process within this Job Aid. This "**Notify**" functionality is not currently turned on to send email notifications to specific users within Cardinal.

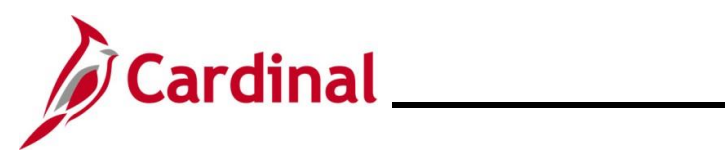

### **Table of Contents**

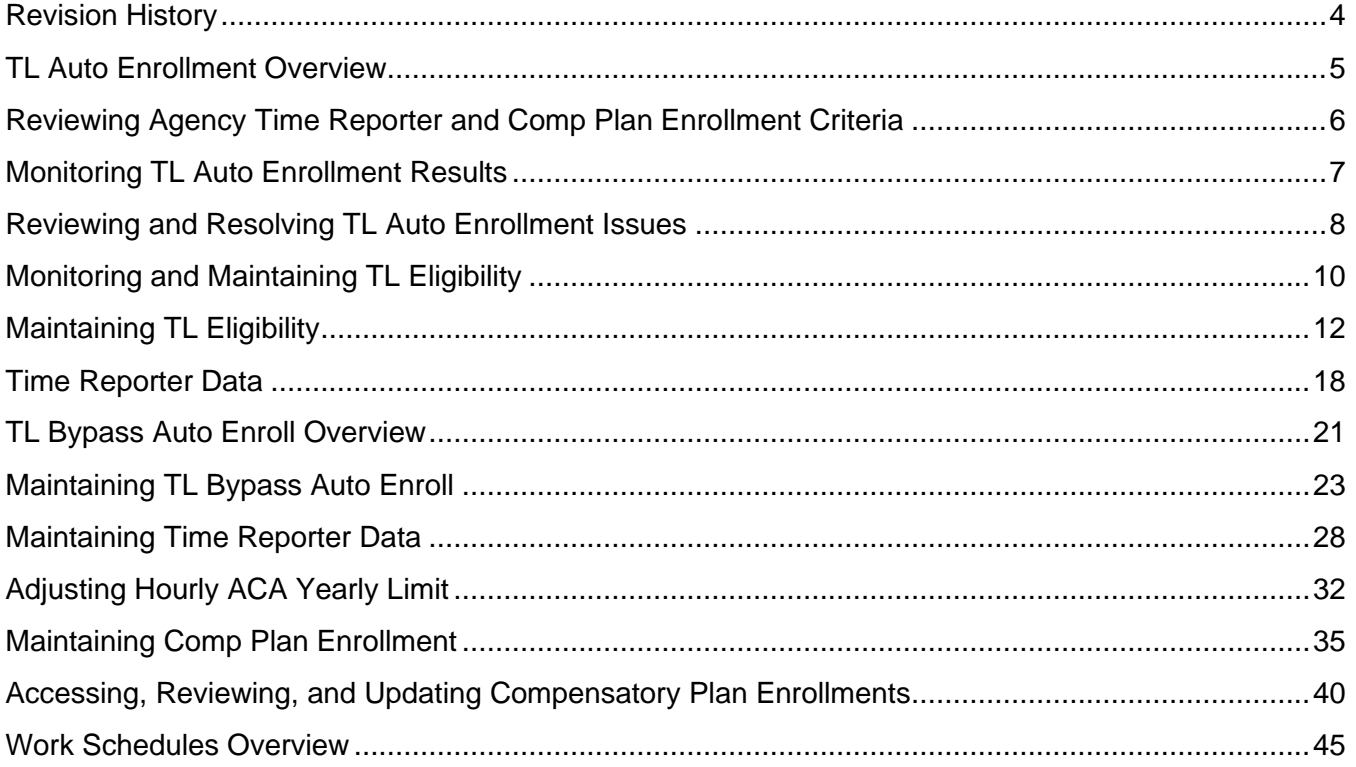

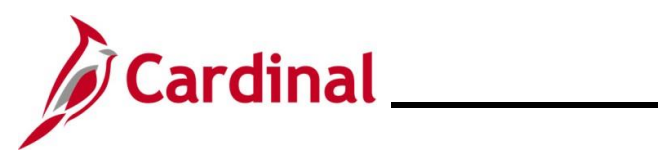

### **Revision History**

<span id="page-3-0"></span>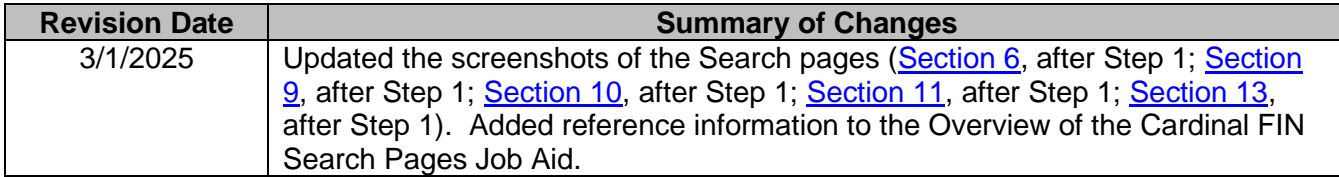

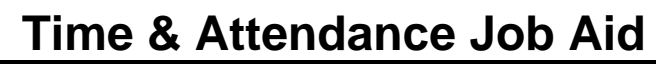

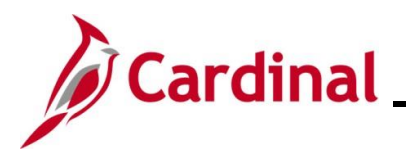

### <span id="page-4-0"></span>**TL Auto Enrollment Overview**

Cardinal runs the TL Auto Enrollment process every two hours during the workweek. Cardinal uses the Job Data during the TL Auto Enroll process to assign Time Reporter and Comp Plan values to employees. The following **Job Data** fields are relevant to Time & Labor:

- Business Unit
- Department ID
- HR Status ("Active" or "Inactive")
- Employee Type ("Salaried" or "Hourly")
- Fair Labor Standards Act (FLSA) Status ("Exempt" or "Non-Exempt")
- Pay Group
- Job Code
- Salary Grade
- Employee Class
- Absence System

Inaccurate data values for these fields could result in inaccurate Time Reporter attributes being assigned to the employee during the TL Auto Enrollment process. In these cases, work with Agency Human Resources (HR) to make the required corrections.

In addition, TL Eligibility enrollment impacts the employee's eligibility for Shift Differential, Commuter Imputed Income, and Overtime Leave.

Changes in Job Data and TL Eligibility, including position changes, new hires, terminations, and Agency transfers, are processed by the TL Auto Enrollment process. For example, terminated employees and employees with an inactive HR status will be assigned to an "Inactive" time reporting group to prevent Timesheets from being submitted or interfaced beyond the date the employee became inactive.

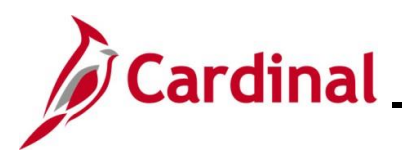

### <span id="page-5-0"></span>**Reviewing Agency Time Reporter and Comp Plan Enrollment Criteria**

#### **Time Reporter Data Criteria and Comp Plan Enrollment Criteria Queries**:

Time Reporter Data Criteria and Comp Plan Enrollment Criteria queries display values for Time Reporter Data and Comp Plan Enrollment set out by each individual agency. The TL Auto Enrollment process looks at an agency's criteria and an employee's Job Data and determines what values they will receive in Maintain Time Reporter Data and Comp Plan Enrollment.

#### **Sample RTA806 Time Reporter Criteria Query (V\_TA\_TIME\_REPORTER\_CRITERIA)**:

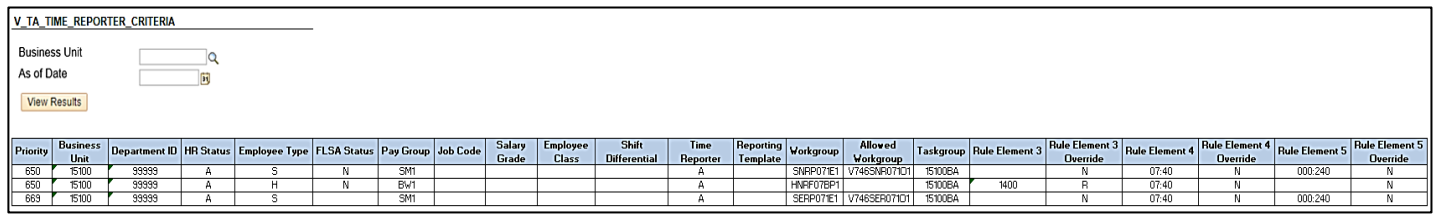

#### **Sample RTA806 Comp Plan Enrollment Criteria Query (V\_TA\_COMP\_PLAN\_CRITERIA)**:

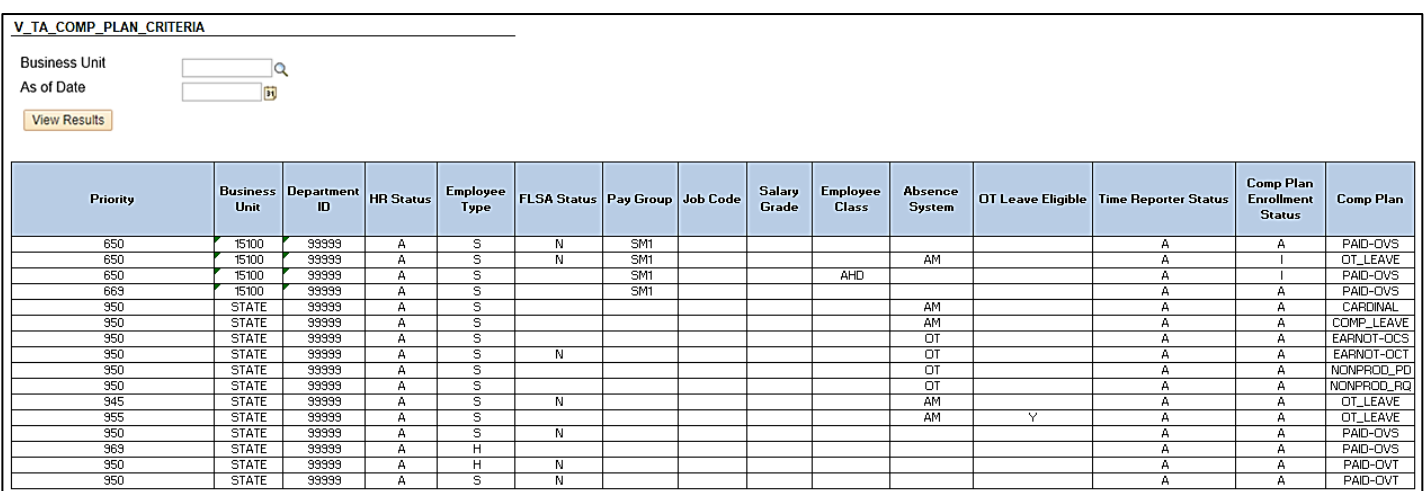

For further information about these queries, refer to the Cardinal HCM Time and Attendance Reports Catalog. This Reports Catalog can be found on the Cardinal website in **Reports Catalogs** under **Resources**.

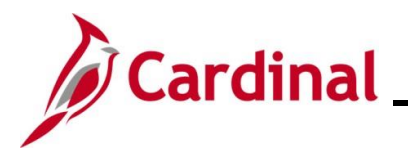

### <span id="page-6-0"></span>**Monitoring TL Auto Enrollment Results**

The Time & Labor Setup Administrator should monitor the TL enrollments for accuracy using the Time Reporter Changes Query and the Comp Plan Enrollment Audit Query. For further information about these queries, refer to the Cardinal HCM Time and Attendance Reports Catalog. This Reports Catalog can be found on the Cardinal website in **Reports Catalogs** under **Resources**.

#### **Sample RTA109 Time Reporter Changes Query (V\_TA\_TIME\_REPORTER)**:

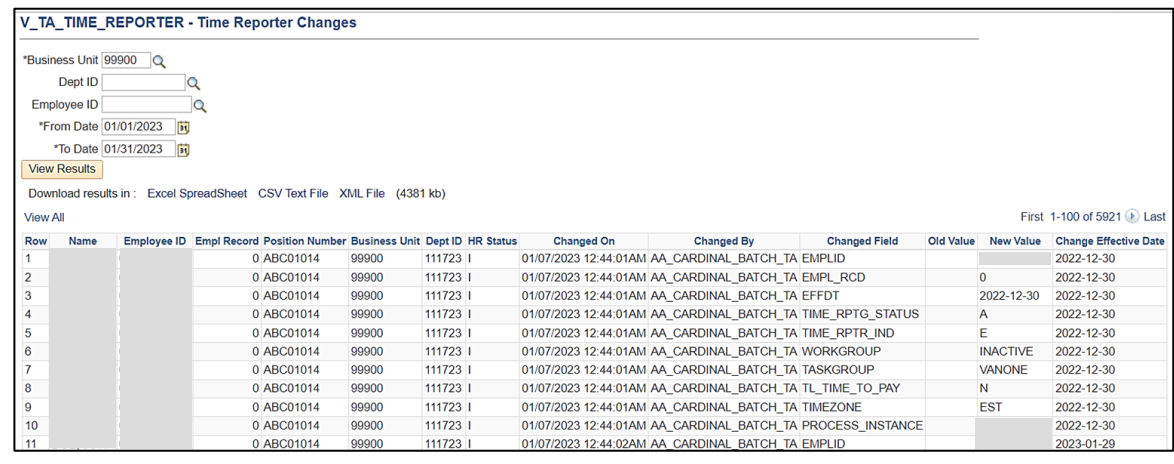

### **Sample RTA776 Comp Plan Enrollment Audit Query (V\_TA\_COMP\_PLAN\_ENROLL\_AUDIT)**:

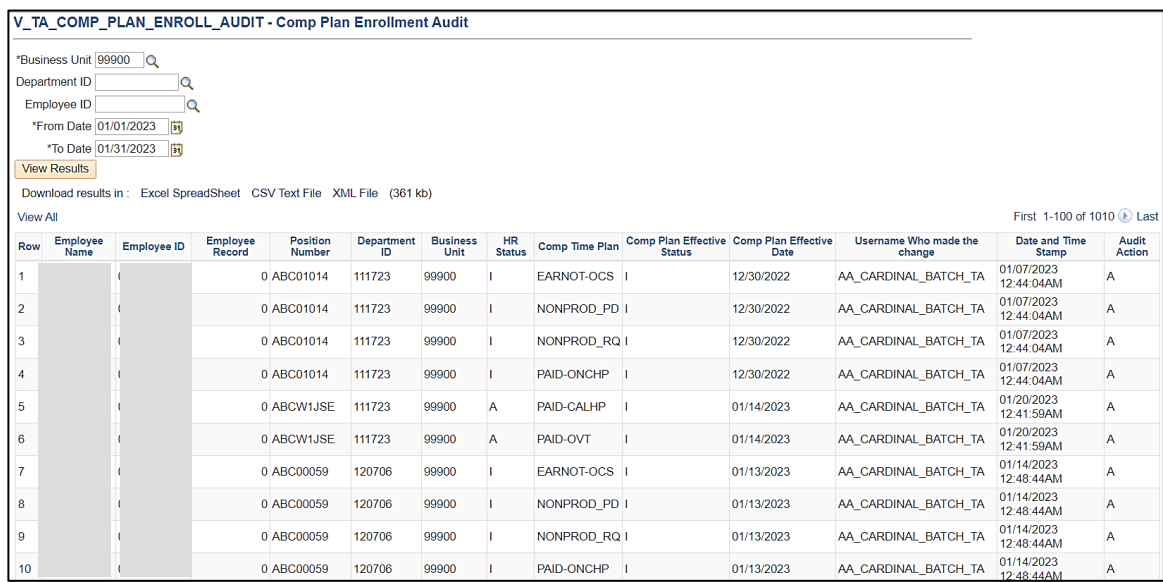

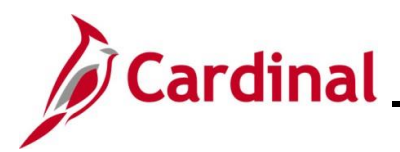

### <span id="page-7-0"></span>**Reviewing and Resolving TL Auto Enrollment Issues**

If appropriate state or Agency criteria does not exist to assign valid values to an employee based on the employee's Job Data, the employee will be assigned to the "Invalid" Workgroup. The TL Setup Administrator should review the Time Reporter Auto Enrollment Exceptions Query to identify this issue and other enrollment issues. For further information about this Query, refer to the Cardinal HCM Time and Attendance Reports Catalog. This Reports Catalog can be found on the Cardinal website in **Reports Catalogs** under **Resources**.

### **Sample RTA715 Time Reporter Auto Enrollment Exceptions Query (V\_TA\_AUTO\_ENROLL\_EXC)**:

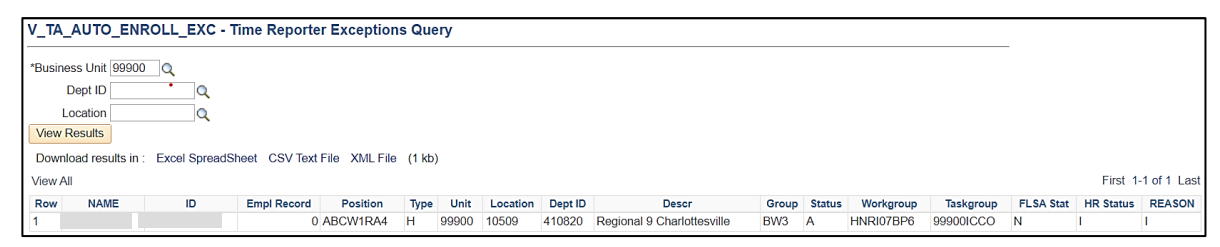

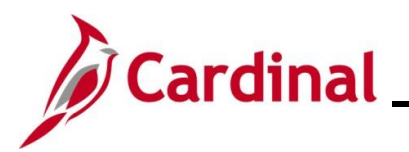

The Reason Codes displayed on the RTA715 Time Reporter Auto Enrollment Exceptions Query are used to explain why each employee was identified as an Auto Enrollment exception. The following table provides some of the common Reason Codes and a definition for each.

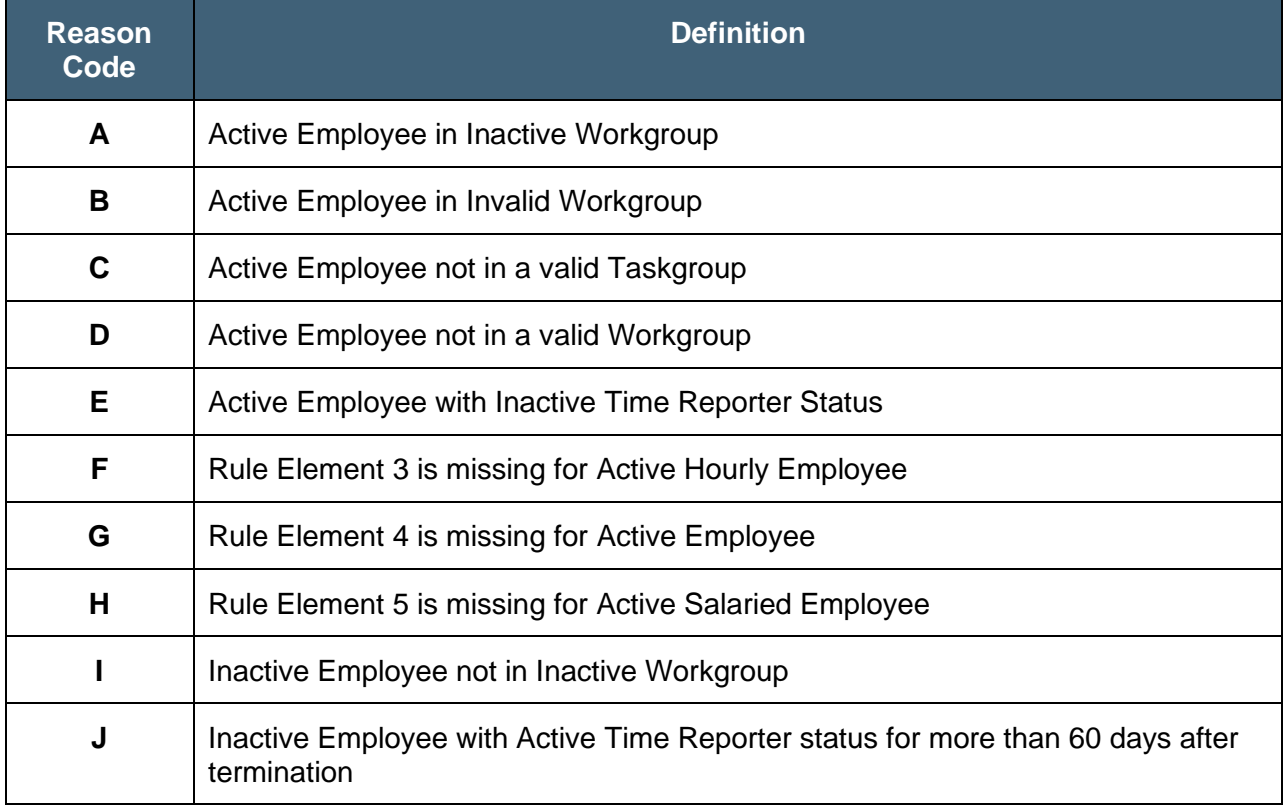

The TL Setup Administrator should research and work with an Agency HR Administrator to update Job Data as needed. Consider if the employee needs to be set up as a Time Reporter manually or contact Post Production Support (PPS) if the Agency criteria for TL Auto Enrollment needs to be modified. If Job Data is corrected, the TL Auto Enrollment process will re-evaluate the employee on the next run and update the Time Reporter values.

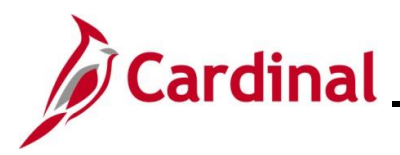

### **TA372\_TL Setup Overview**

### <span id="page-9-0"></span>**Monitoring and Maintaining TL Eligibility**

TL Eligibility is used to define whether the employee is eligible for Overtime Leave, Shift Differential, or Commuter Imputed Income. TL Eligibility enrollments are manually maintained by the TL Setup Administrator and not by the TL Auto Enrollment process.

The following TL Eligibility values are used to control employee eligibility:

- **Effective Date**: The date the TL Eligibility is effective should match the date of the Job Data or eligibility change that impacts time reporting for the employee
- **Eligibility Type**: The option(s) that the employee is eligible for (Overtime Leave, Shift Differential, and/or Commuter Imputed Income)
	- o **Overtime Leave**: Eligibility to report Overtime Leave earned or taken. This is only applicable to Agencies using Cardinal Absence Management and only needed when the Agency does not have Comp Plan enrollment criteria for Overtime Leave

**Note**: If an Agency does not payout Overtime Leave balances at the time a Salaried employee transfers from Non-Exempt to Exempt, then the employee should be enrolled in the Overtime Leave Eligibility.

- o **Shift Differential**: Eligibility to report Shift Differential
	- **Step**: Identifies the Shift Type and Shift 2 / Shift 3 / Shift 4 / Shift 5 rates. The fields display based on the Step selected and are not editable. Shift Step/Rate configuration is done by the Cardinal Post Production Support (PPS) team
	- **Shift Type**: Amount or percentage
	- **Shift 2:** Rate applied when Shift 2 is selected on the Timesheet
	- **Shift 3:** Rate applied when Shift 3 is selected on the Timesheet
	- **EXECT:** Shift 4: Rate applied when Shift 4 is selected on the Timesheet
	- **Shift 5:** Rate applied when Shift 5 is selected on the Timesheet
	- **EXEDENT Include Shift** checkbox is not used by Cardinal.
		- Overtime is always included in Shift calculation

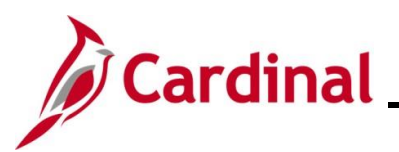

### **TA372\_TL Setup Overview**

o **Commuter Imputed Income**: Cardinal supports automatic daily rate calculations for Commuter Imputed Income for eligible employees at Agencies with a permanently assigned state vehicle used to commute to and from work. The Commuter Imputed Income rule will generate one day's imputed income on any day where regular hours were worked and no telework code was indicated on the Timesheet. This one day's rate will be applied in payroll to increase the employee's taxable gross based on the approved rate for the current year. Employees must be manually enrolled in TA Commuter Imputed Income.

**Note:** Agencies using Payroll Additional Pay for earnings code CCR – Company Car should not enroll employees in TA Commuter Imputed income.

- **Status**: The eligibility status indicates whether the employee is eligible for the Eligibility Type
	- o **A**: Active
	- o **I**: Inactive

The TL Setup Administrator should frequently validate the TL Eligibility enrollments for accuracy using the Active TL Eligibility Query and the TL Eligibility Audit Query. For further information about these Queries, refer to the Cardinal HCM Time and Attendance Reports Catalog. This Reports Catalog can be found on the Cardinal website in **Reports Catalogs** under **Resources**.

### **Sample RTA779 Active TL Eligibility Query (V\_TA\_ELIGIBILITY\_ENROLL\_LIST)**:

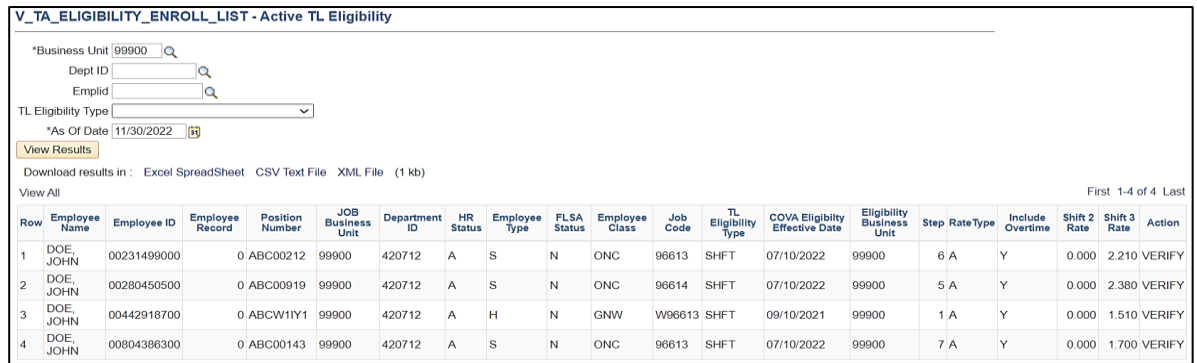

**Sample RTA777 TL Eligibility Audit Query (V\_TA\_ELIGIBILITY\_ENROLL\_AUDIT)**:

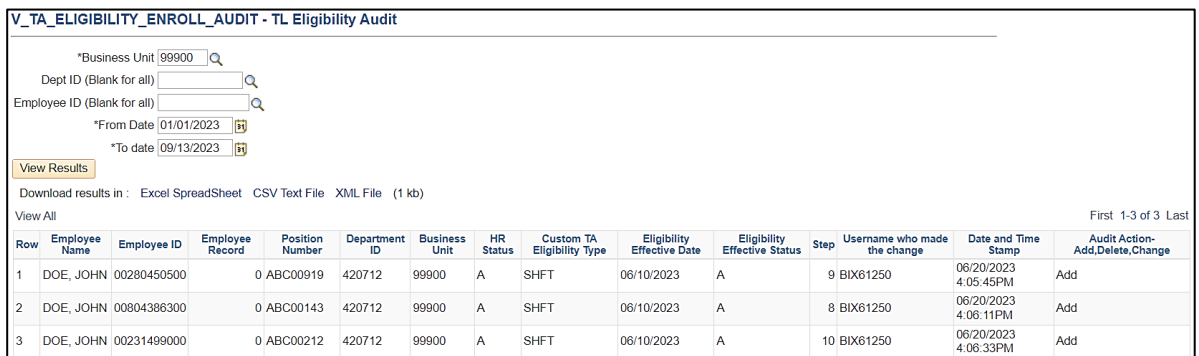

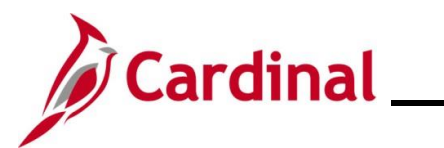

### <span id="page-11-0"></span>**Maintaining TL Eligibility**

Follow the steps in this section to learn about how to view the **TL Eligibility** page.

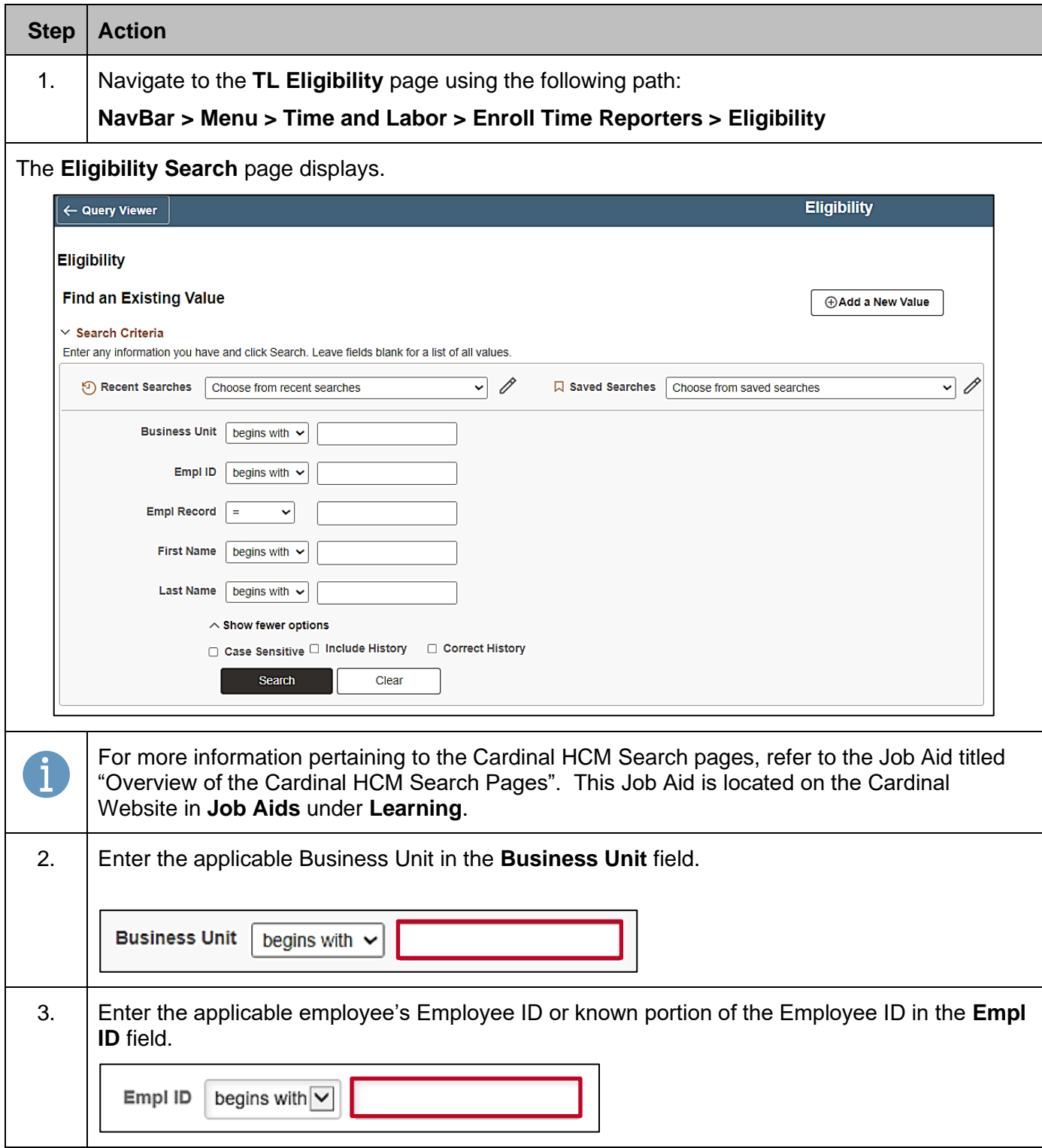

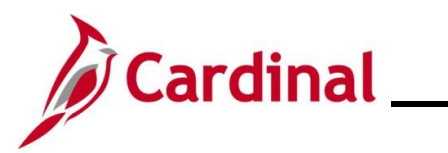

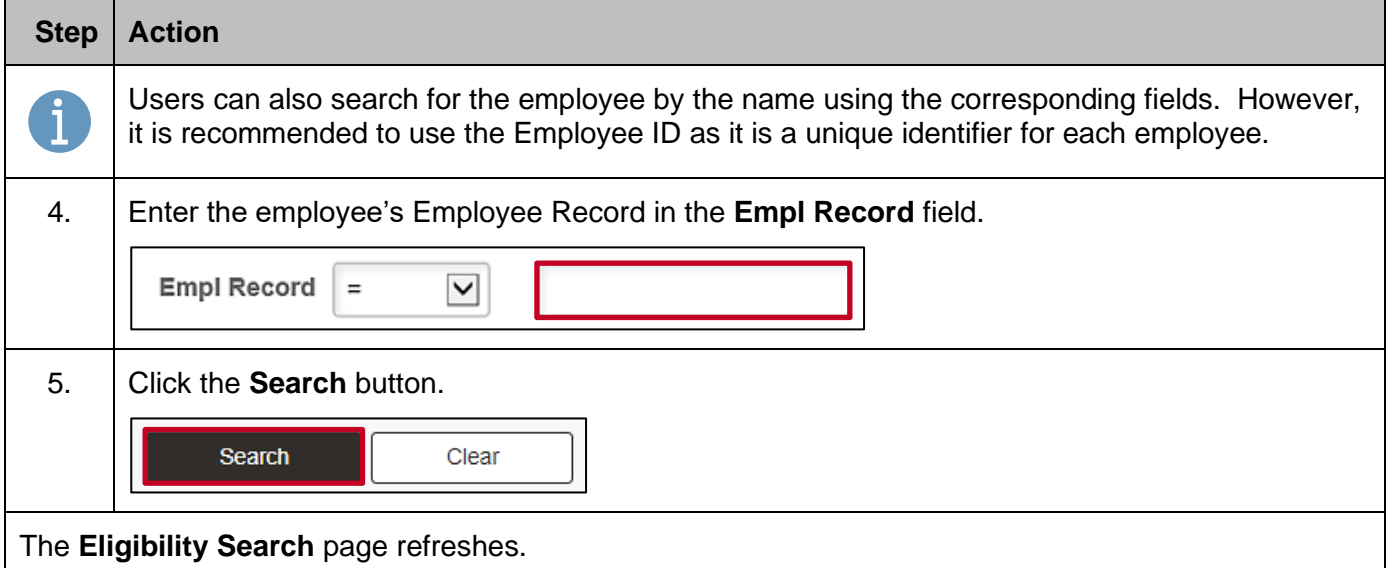

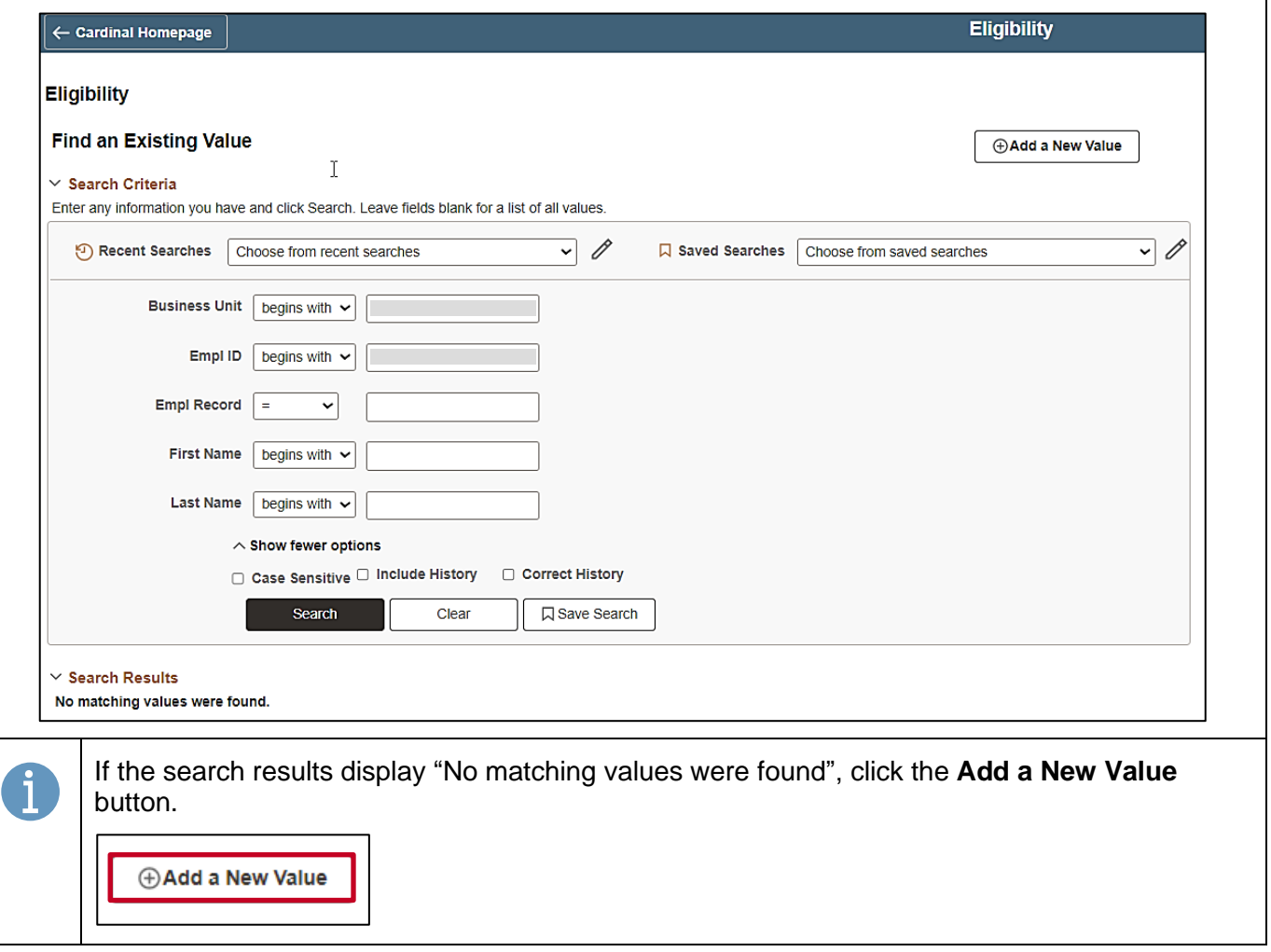

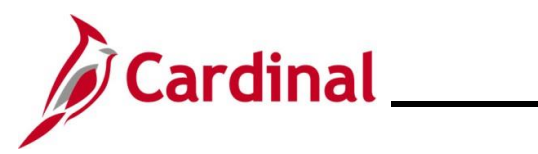

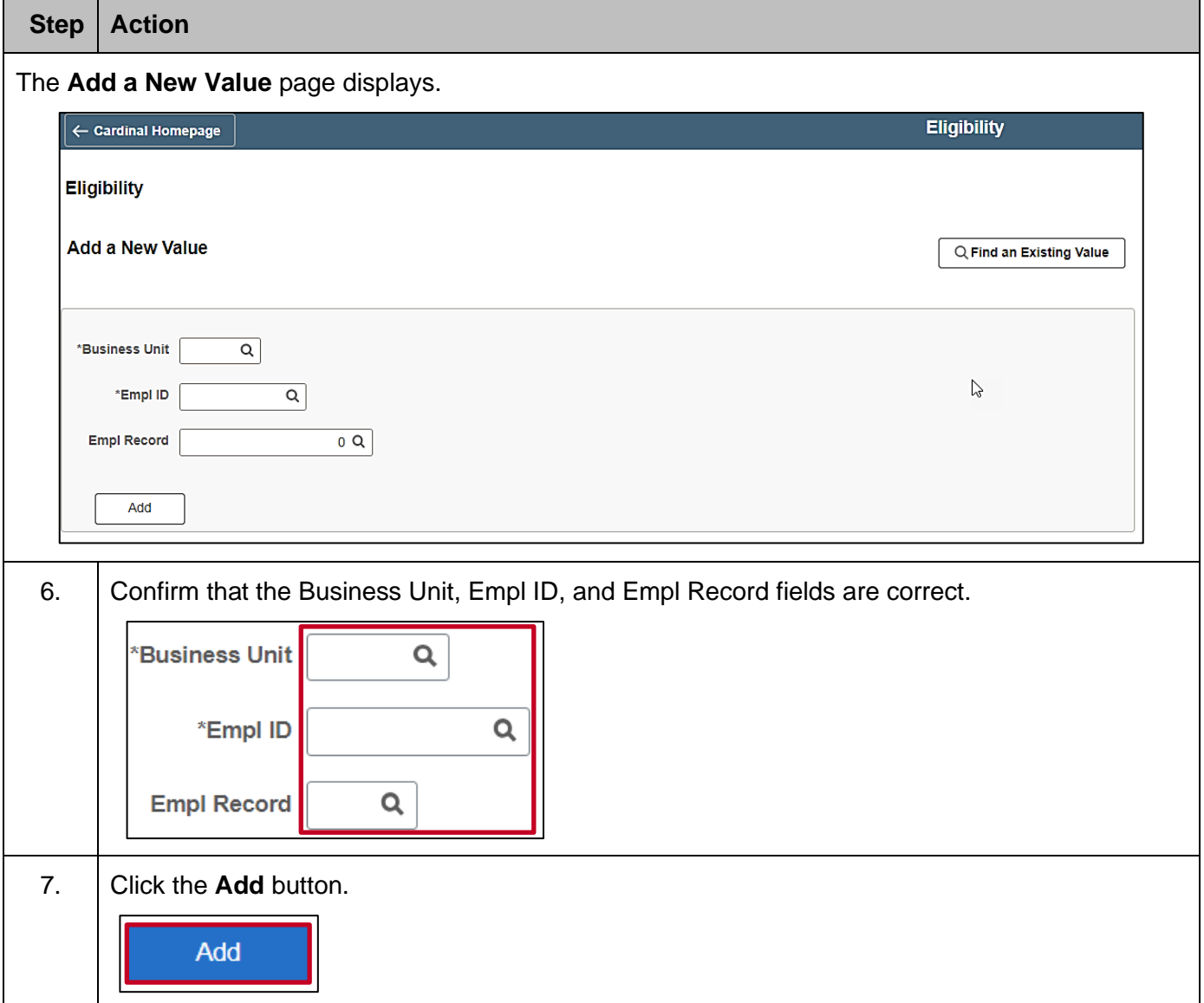

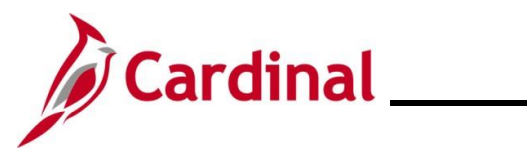

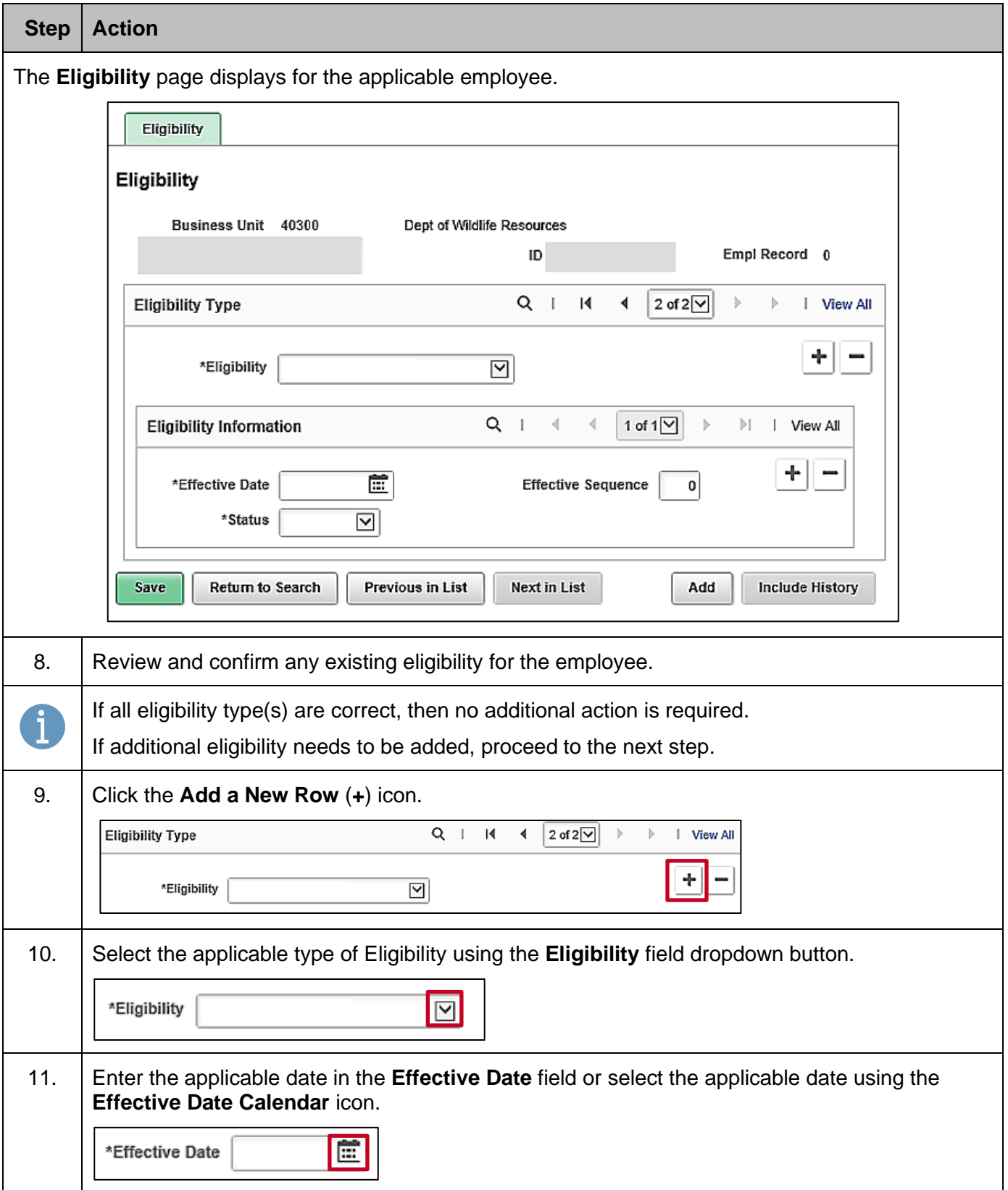

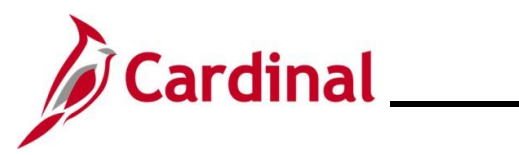

## **TA372\_TL Setup Overview**

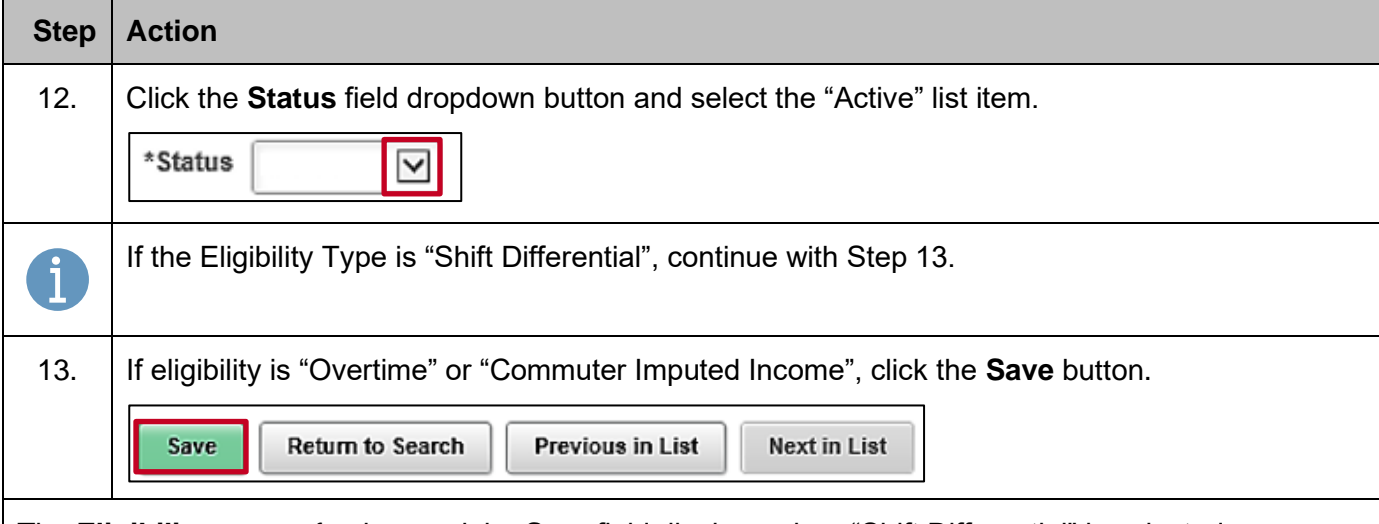

The **Eligibility** page refreshes and the **Step** field displays when "Shift Differential" is selected.

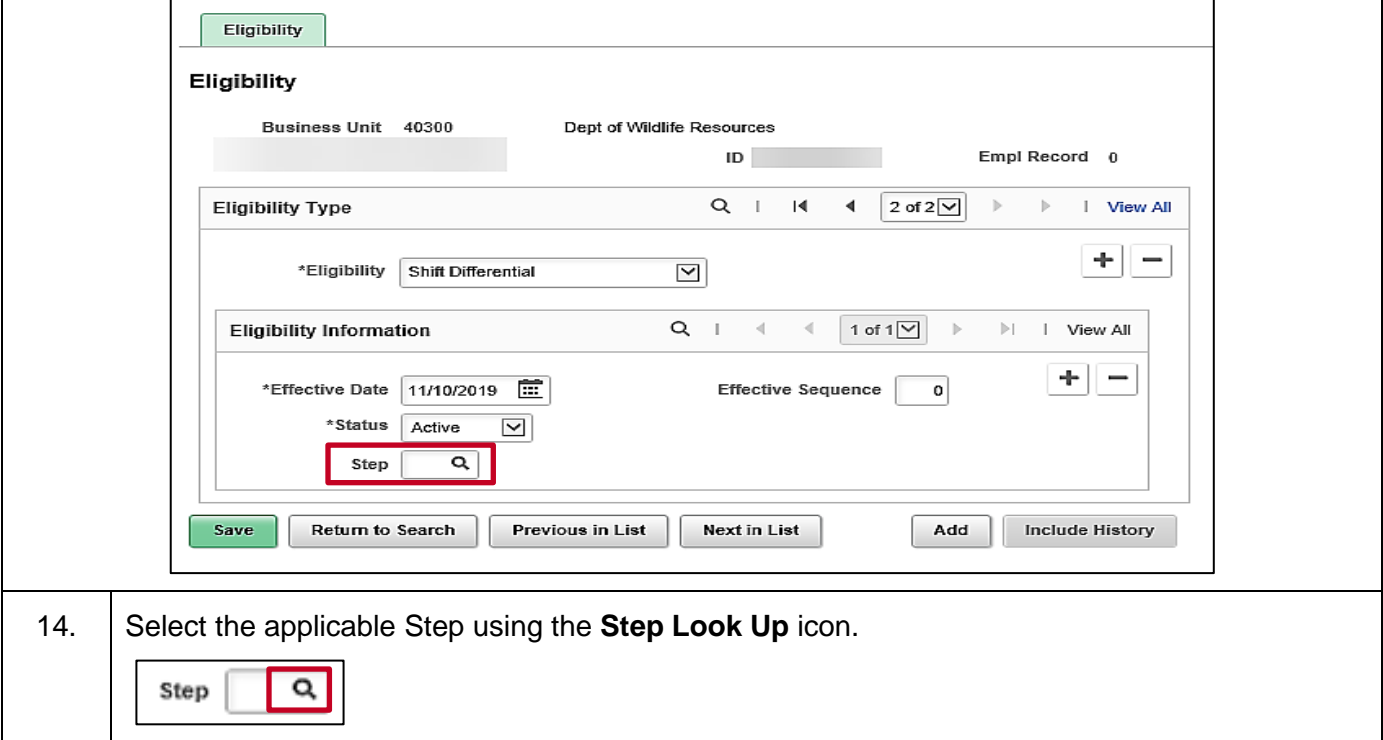

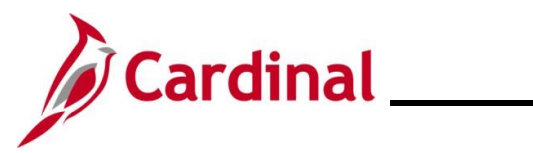

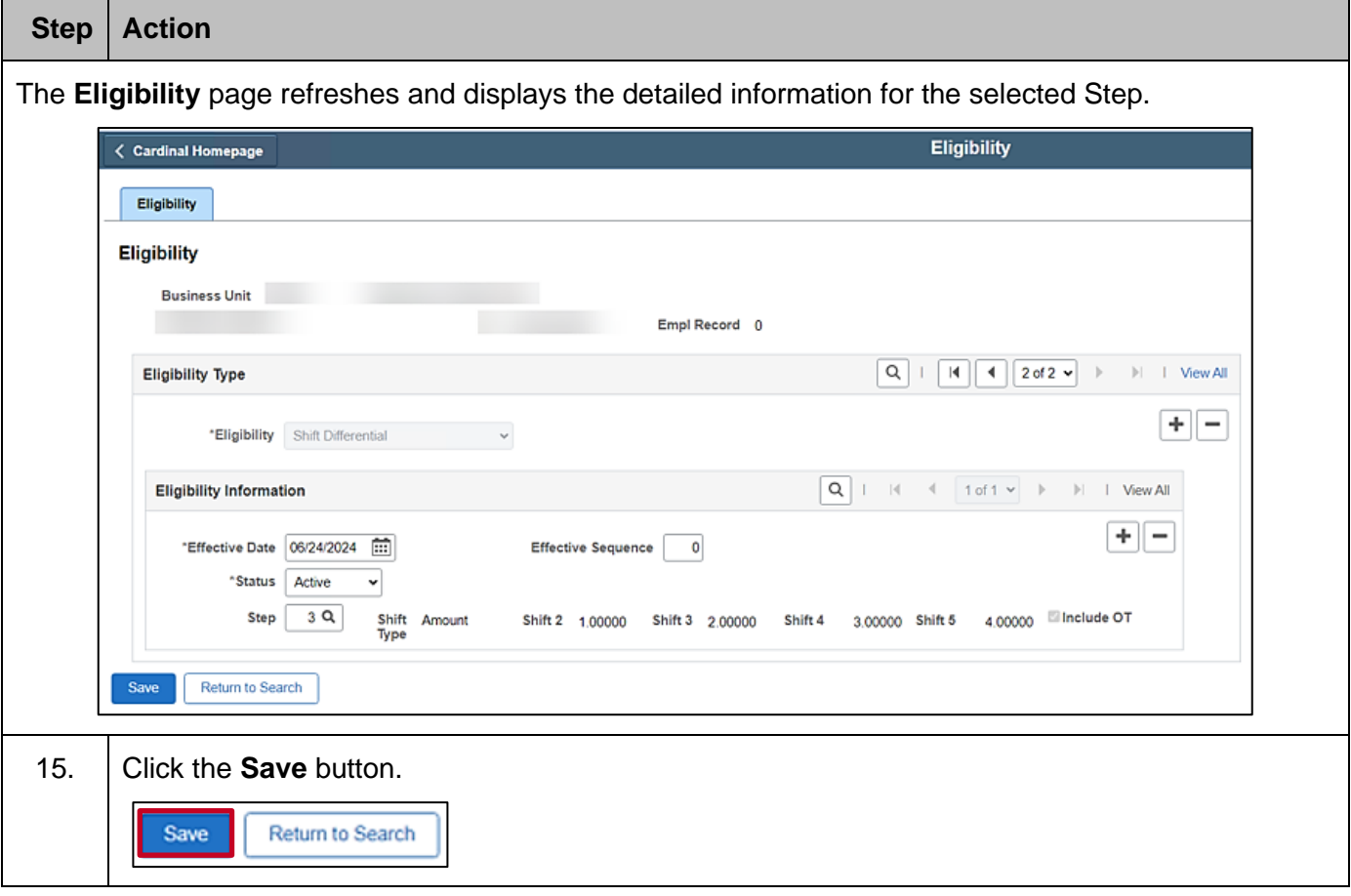

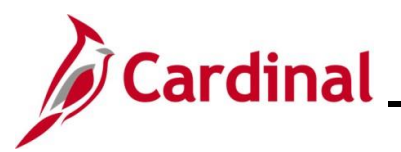

### **TA372\_TL Setup Overview**

### <span id="page-17-0"></span>**Time Reporter Data**

The Time Reporter enrollment controls the time reporting attributes associated with the employee including Timesheet fields, values, and the business rules applied during Timesheet entry/processing. The TL Auto Enrollment process assigns effective dated Time Reporter values on the **Maintain Time Reporter Data** page.

**Note:** The Agency Criteria is used by TL Auto Enrollment to enroll the employee. If an override is needed, refer to the [Maintaining TL Bypass Auto Enroll](#page-22-0) section of this Job Aid.

The following **Time Reporter Data** fields are used in Cardinal:

- **Effective Date**: The date the Time Reporter enrollment is effective. This date should match the date of the Job Data or eligibility change that impacts time reporting (hire, termination, transfer, position change, etc.)
- **Status**: Employee status indicating if time can be reported either on the Timesheet directly or via interfaces:
	- o **A**: Active
	- o **I**: Inactive (employee is terminated or will not have time or absences reported in Cardinal online or via interface)

**Workgroup**: Represents a group of employees that share compensation and rule processing requirements for time reporting, FLSA reporting, and approvals. The Workgroup is a 9-character acronym where each value identifies a characteristic for the Time Reporter (employee). The following table provides the definition and possible values for each character:

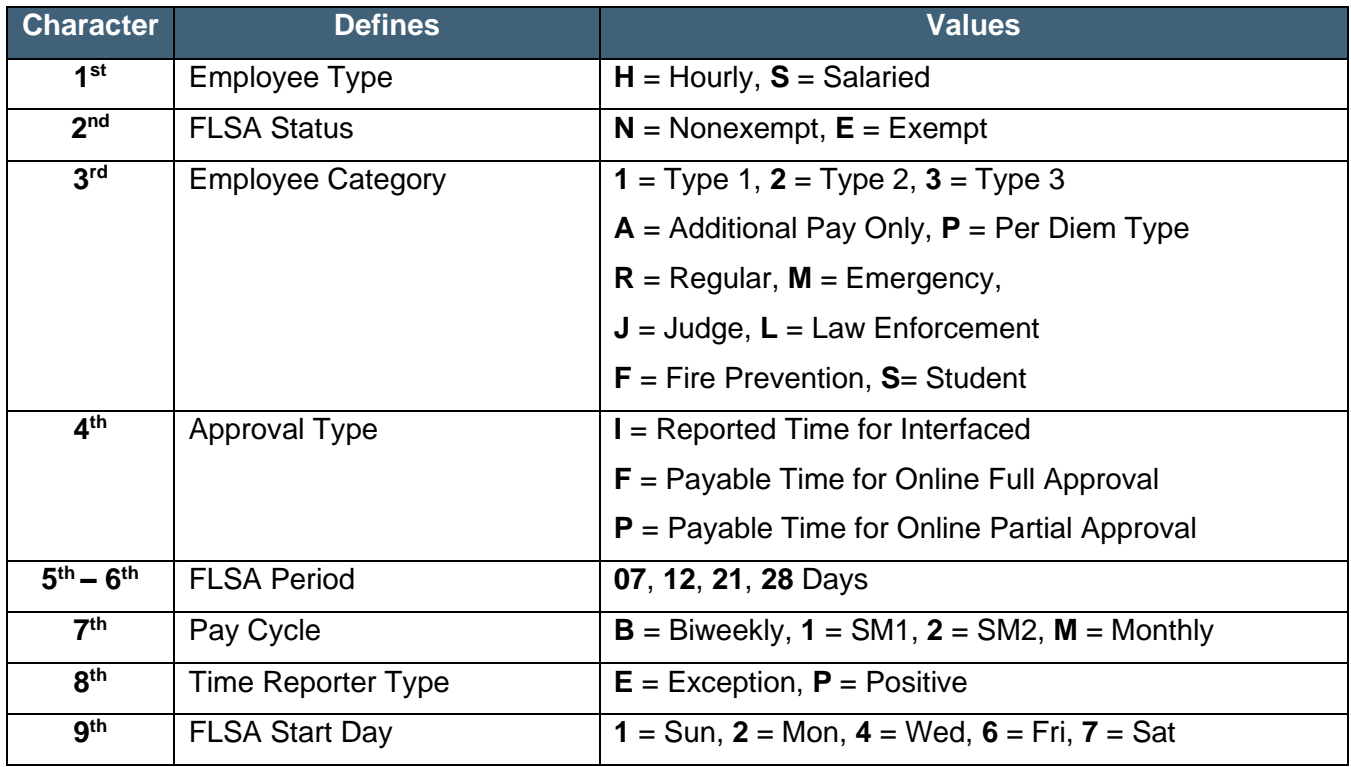

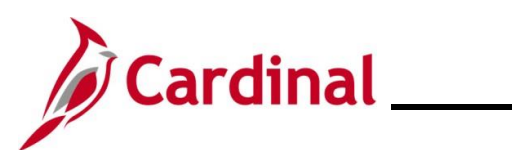

#### **Workgroup Examples**

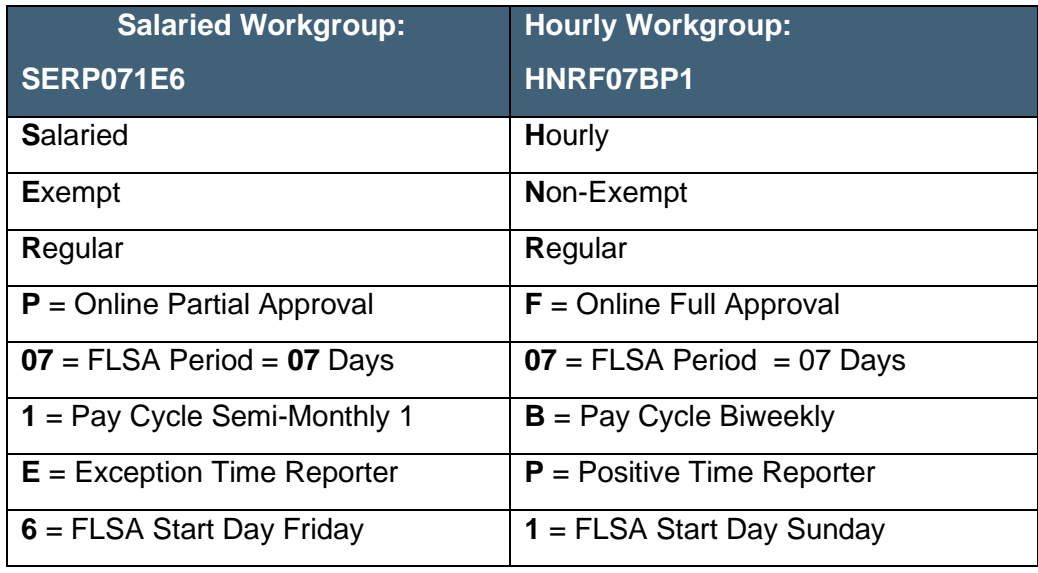

**Taskgroup**: Represents a group of employees that share time and task reporting requirements impacting the available Timesheet fields. This is a Time Reporter value that defines the Timesheet template used to collect and process time for the employee. The Taskgroup name can be used to quickly identify Timesheet characteristics. The following table provides a breakdown of the Taskgroup characters and examples:

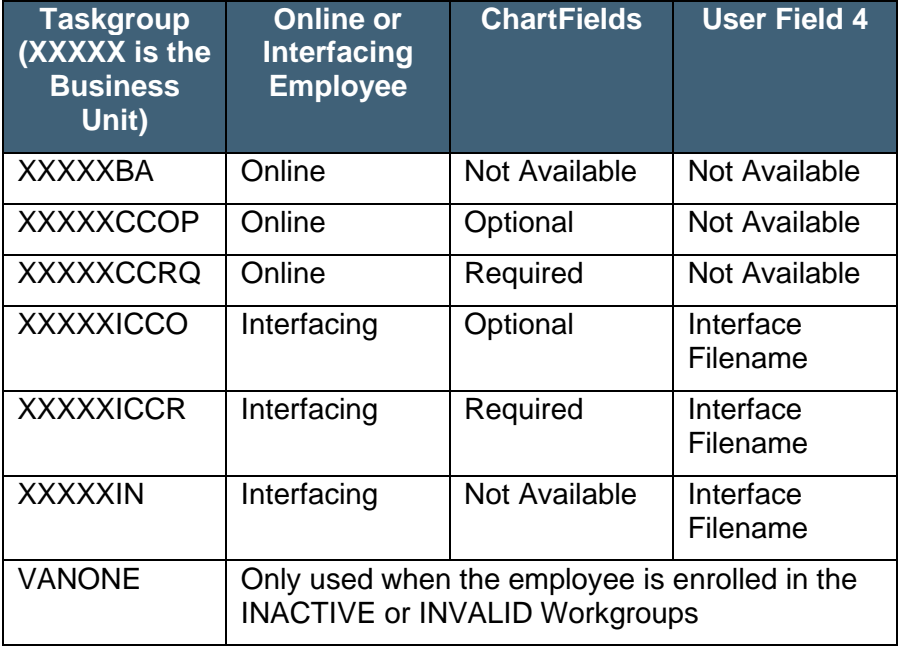

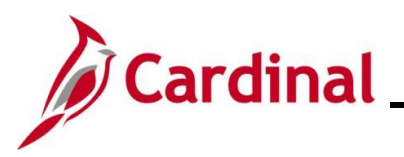

### **TA372\_TL Setup Overview**

- **Rule Element 3**: Indicates the Hourly ACA Yearly Limit in Hours used to generate exceptions for the 90% warning and hours exceeded error (annual limit can be overridden if allowed). For instructions on updating the Hourly ACA Yearly Limit, refer to the [Adjusting Hourly ACA Yearly](#page-31-0)  [Limit](#page-31-0) section of this Job Aid
- **Rule Element 4**: Indicates the overtime limit or threshold for reporting overtime and rule validation for the eligibility of overtime
	- o **Format**: NN:MMM
		- **NN** = FLSA Period Days (e.g., 07, 14, 21, 28)
		- **MMM** = the number of hours that should be worked before overtime should be reported
- **Rule Element 5**: Indicates the Compensatory and Overtime Leave Plan limits for maximum hours allowed in balance. This field is only used for employees/agencies using Cardinal Absence Management:
	- o **Format**: AAA:BBB
		- **AAA** = Compensatory Leave Plan limit
		- **BBB** = Overtime Leave Plan limit

In addition, TL Eligibility enrollment impacts the employee's eligibility for Shift Differential, Commuter Imputed Income, and Overtime Leave.

Changes in Job Data and TL Eligibility, including position changes, new hires, terminations, and Agency transfers, are processed by the TL Auto Enrollment process. For example, terminated employees and employees with an inactive HR status will be assigned to an "Inactive" time reporting group to prevent Timesheets from being submitted or interfaced beyond the date the employee became inactive.

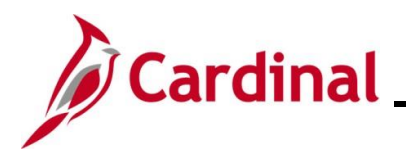

### **TA372\_TL Setup Overview**

### <span id="page-20-0"></span>**TL Bypass Auto Enroll Overview**

Agencies can bypass the TL Auto Enroll process for an employee and maintain the employee's Time Reporter data and/or Comp Plans manually using the TL Bypass Auto Enroll feature. The TL Auto Enroll process checks the TL Bypass Auto Enroll selections to determine if the employee should be skipped from the default Time Reporter and/or Comp Plan enrollment processing. Generally, the TL Bypass feature should not be used unless the TL Auto Enroll process did not enroll the employee appropriately and there are no criteria that could be configured for the Agency to identify and enroll the employee as needed.

Any Time Reporter Data or Comp Plan enrollments that are manually updated, except for the few exceptions noted at the end of this section, require the employee to be set up for TL Bypass by the TL Setup Administrator to preserve the manual updates. Otherwise, the TL Auto Enrollment process will overwrite the manual changes with the default values based on state and Agency criteria. If an employee is set for bypass, all Time Reporter and/or Comp Plan values must be maintained manually for the employee. It is recommended to deactivate TL Bypass for employees when there is no longer a need for bypass or upon termination to ensure that the TL Auto Enrollment process does not bypass the employee if later rehired.

Use of the TL Bypass Auto Enroll feature should be rare. If it is being used frequently, the Agency should consider contacting PPS to review their Agency criteria. Ideally, Agency criteria can be added or modified to appropriately identify employees for default Time Reporter and Comp Plan enrollments.

The following TL Bypass fields are used in Cardinal:

- **Effective Date**: Indicates the date on which the TL Bypass becomes effective for the employee
- **Bypass Time Reporter Data**: Selection of this **Select** checkbox option is used to indicate that the TL Auto Enroll process will bypass Time Reporter enrollment (Workgroup, Taskgroup, and Rule Elements) for the employee. If selected, these data values will need to be manually updated and maintained by the TL Employee Setup Administrator, to include when updates are needed based on Job Data changes, for the employee

**Bypass Comp Plan**: Selection of this **Select** checkbox option is used to indicate that the TL Auto Enroll process will bypass Comp Plan enrollment for the employee. If selected, the Comp Plans will need to be manually updated and maintained by the TL Employee Setup Administrator, to include when updates are needed based on Job Data changes, for the employee. The following are examples of valid reasons to us the TL Bypass Auto Enroll feature for an employee:

• The Agency does not offer Compensatory Leave as a general business practice for their employees. However, an individual employee could be granted Compensatory Leave on a case by case basis. To do so, the employee would be set up with the TL Bypass Auto Enroll feature (Bypass Comp Plan selection) by the TL Setup Administrator and then the employee would be enrolled in the Compensatory Leave plan manually

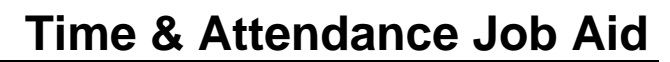

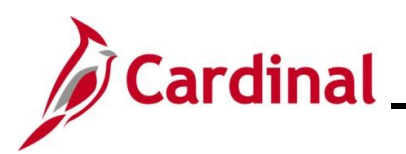

• The Agency does not pay overtime to Salaried Exempt employees as a general business practice. However, an individual employee could be made eligible for paid overtime in certain emergency situations or other special circumstances. To do so, the employee would be set up with the TL Bypass Auto Enroll feature (Bypass Comp Plan selection) by the TL Setup Administrator and then the employee would be enrolled in the applicable paid overtime plan manually

Use of the TL Bypass Auto Enroll feature is not necessary in the following cases:

- When manual updates are required to the  $4<sup>th</sup>$  character of the Workgroup. This value can be manually changed from "P" to "F" or from "F" to "P" to change between partial and full approval for the employee without using the TL Bypass Auto Enroll feature
- When manual updates are required to the  $8<sup>th</sup>$  character of the Workgroup. This value can be manually changed from "E" to "P" to change an employee from an Exception Time Reporter to a Positive Time Reporter without using the TL Bypass Auto Enroll feature
- The Hourly ACA Yearly Limit in Hours value within the **Rule Element 3** field can be manually updated (to increase or decrease the default limit) for hourly employees without using the TL Bypass Auto Enroll feature

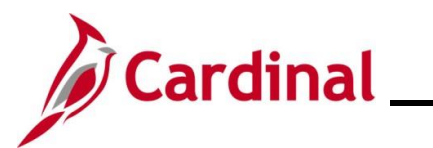

### <span id="page-22-0"></span>**Maintaining TL Bypass Auto Enroll**

Follow the steps in this section to learn about how to view the **TL Bypass Auto Enroll** page.

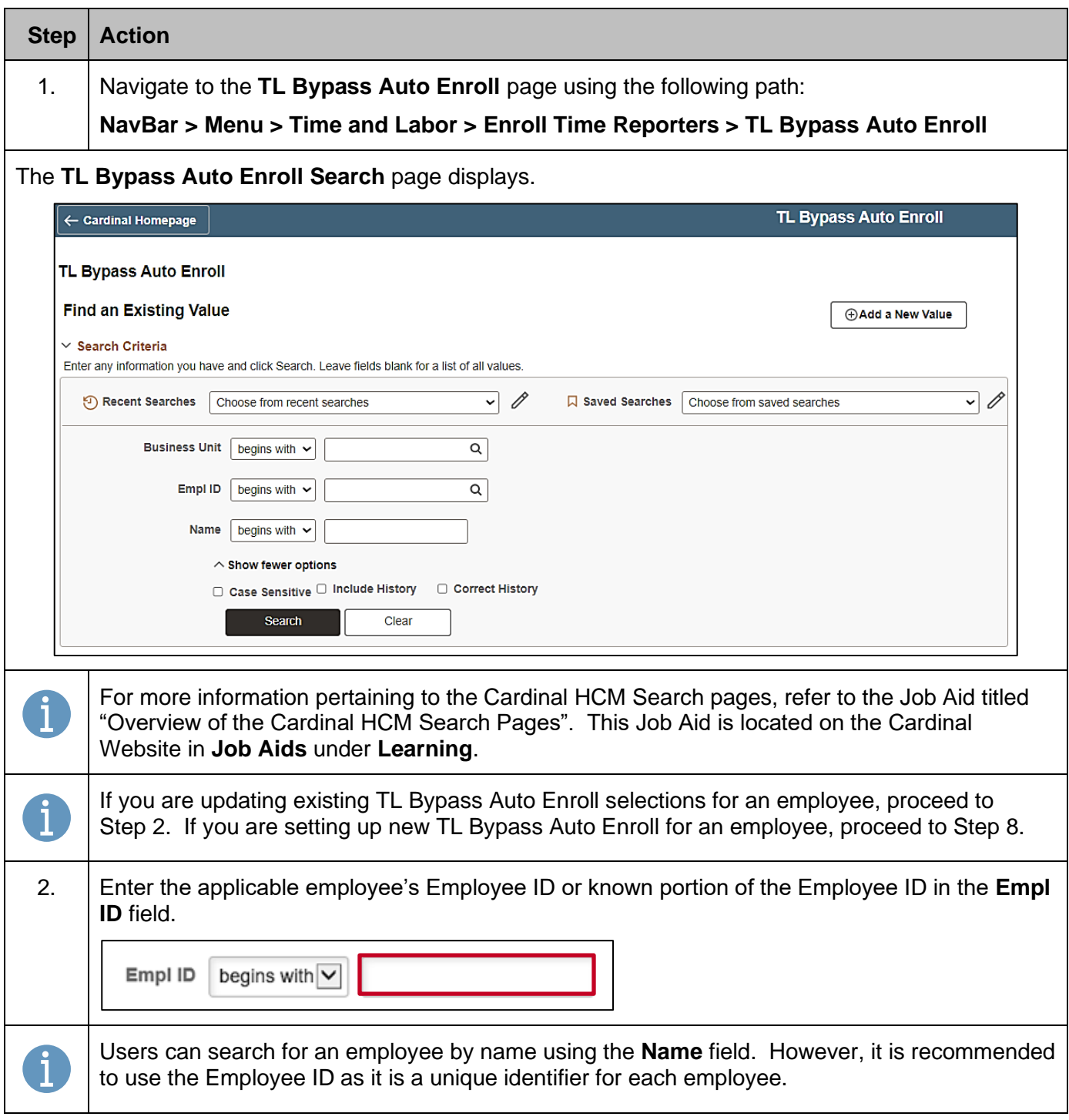

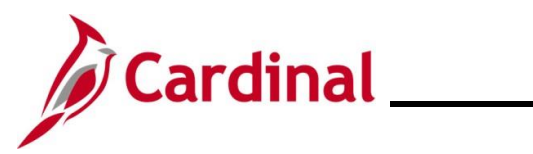

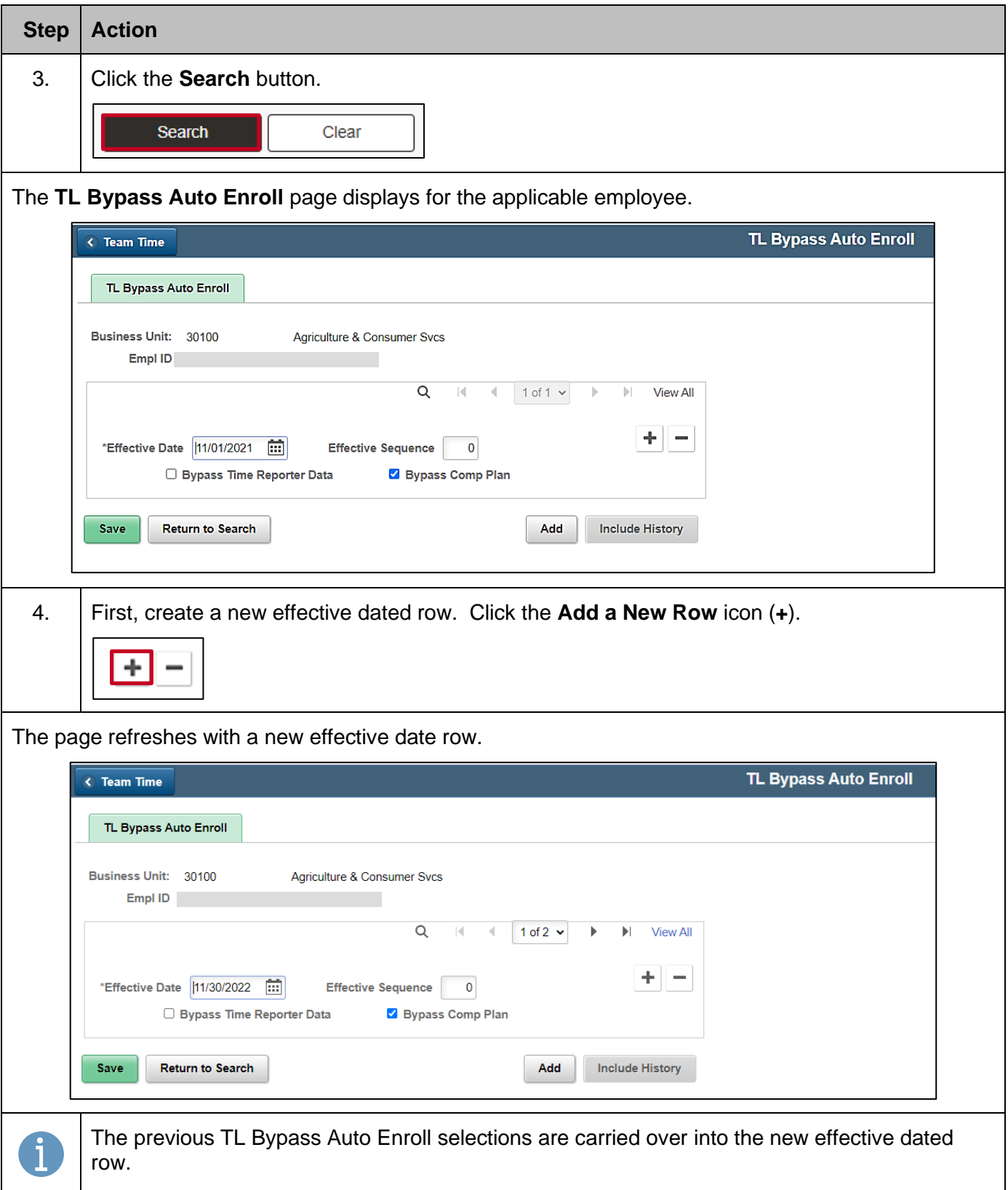

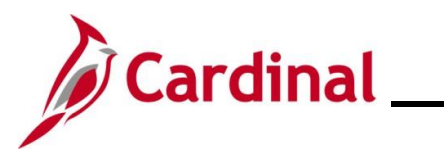

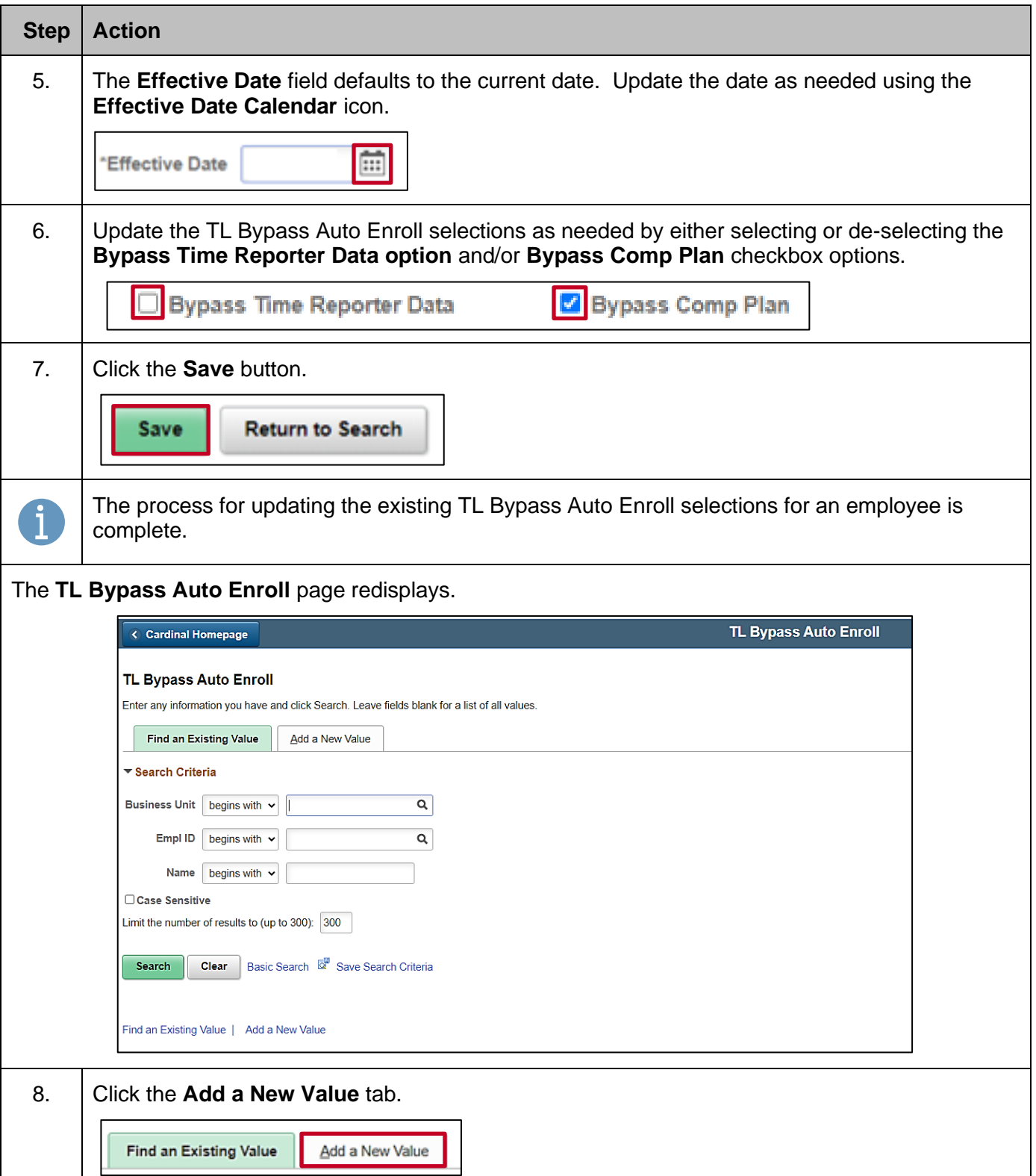

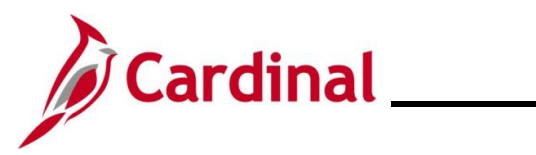

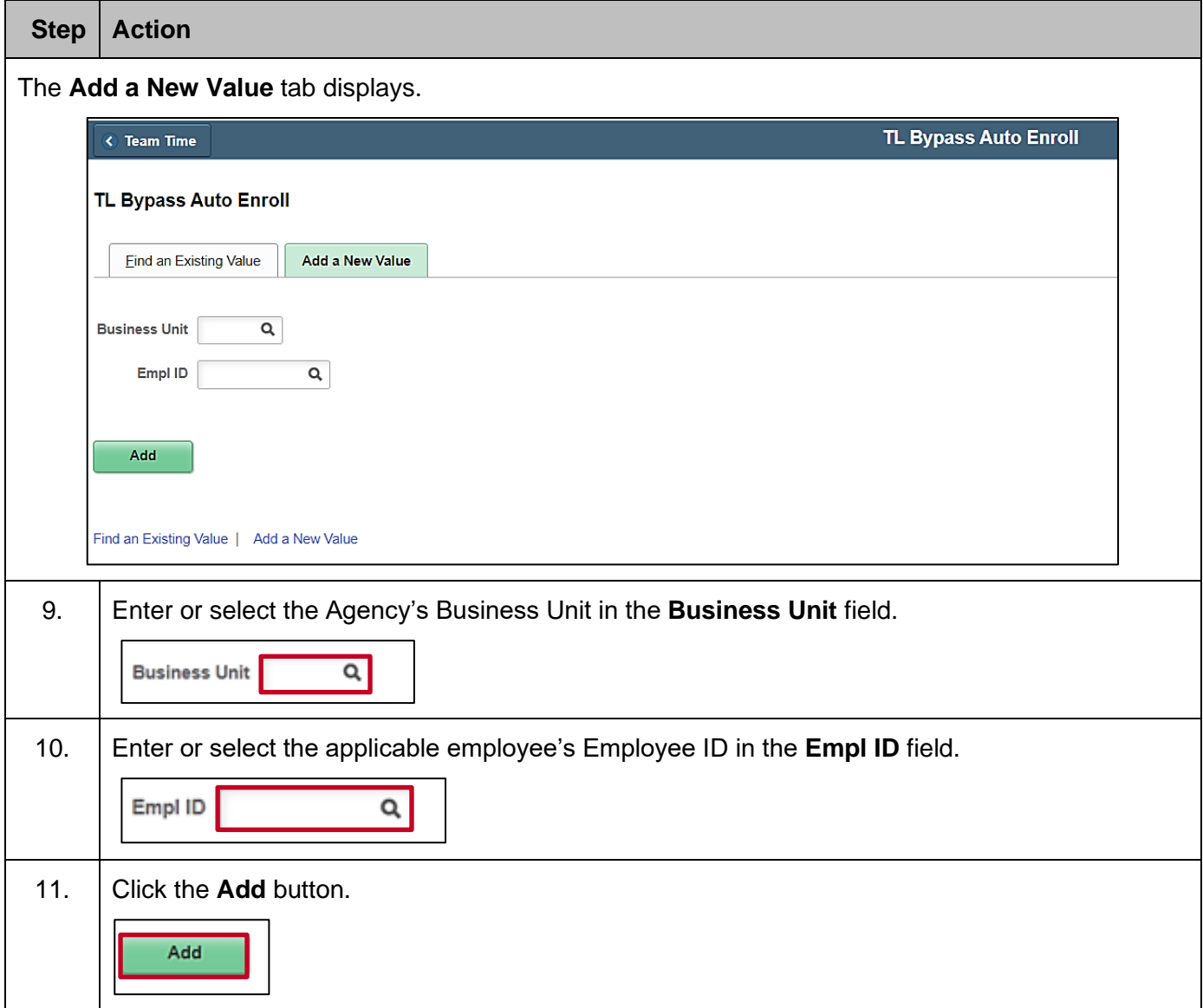

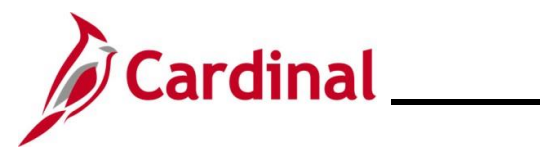

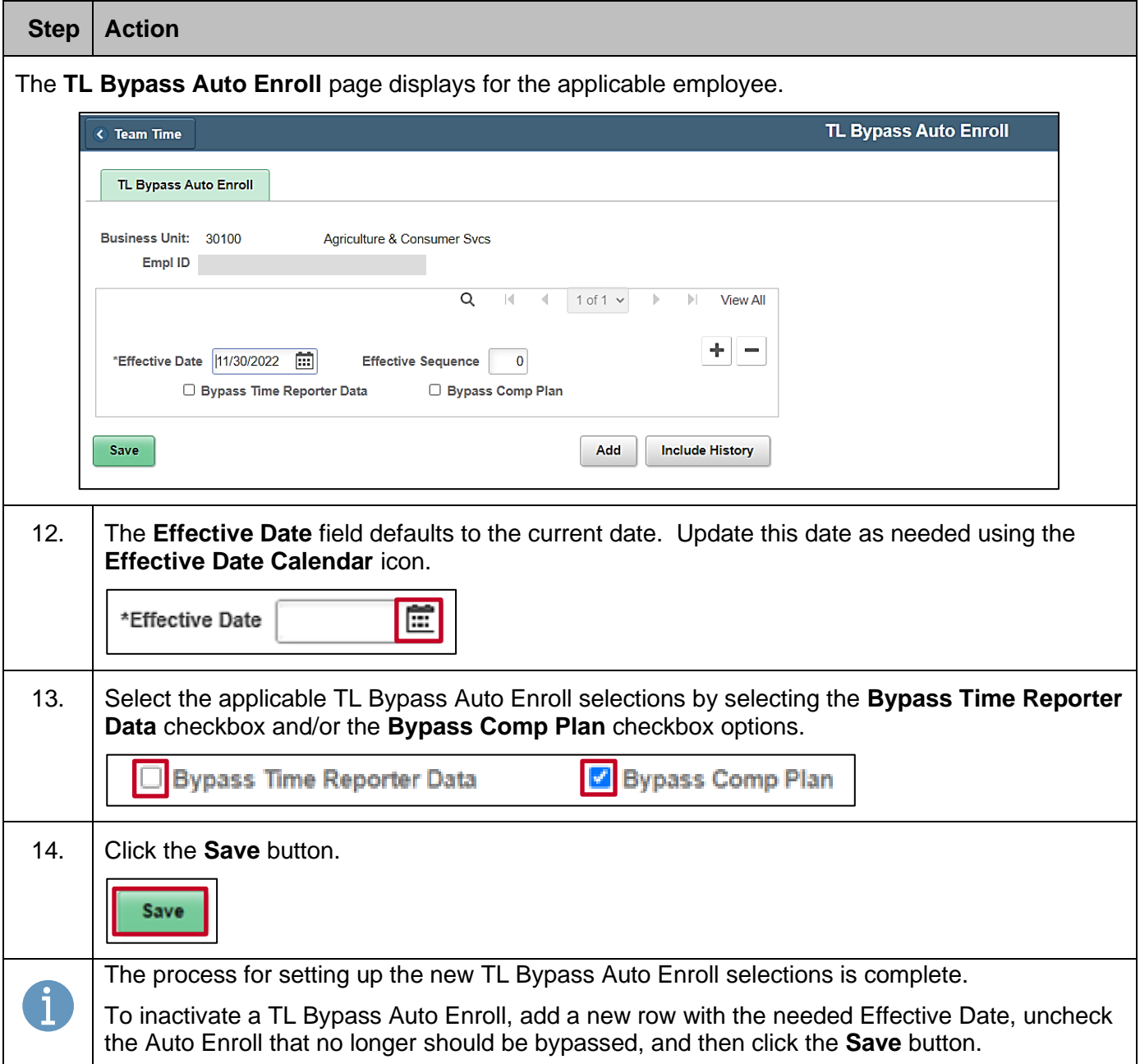

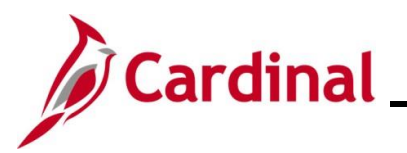

### <span id="page-27-0"></span>**Maintaining Time Reporter Data**

Any changes to these values that do not align with the employee's Job Data and agency criteria will be overwritten by the TL Auto Enrollment process.

The following manual updates are not impacted by the TL Auto Enrollment process:

- The  $4<sup>th</sup>$  character of the Workgroup can be manually changed from "P" to "F" or from "F" to "P" to change between partial and full approval for the employee
- The  $8<sup>th</sup>$  character of the Workgroup can be manually changed from "E" to "P" to change an employee from an Exception Time Reporter to a Positive Time
- The Hourly ACA Yearly Limit in Hours value within the **Rule Element 3** field can be manually updated (to increase or decrease the default limit) for hourly employees

Follow the steps in this section to learn about how to view the **Maintain Time Reporter Data** page.

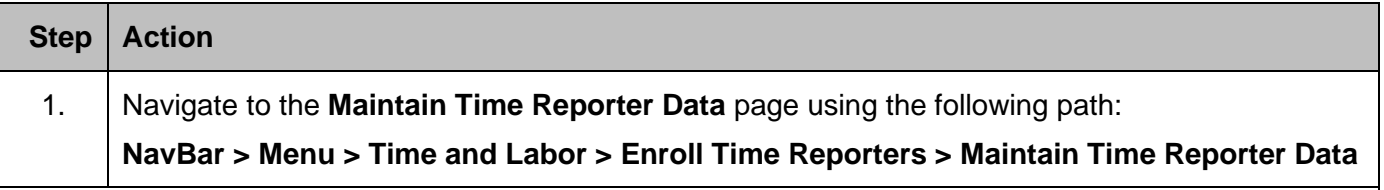

The **Maintain Time Reporter Data Search** page displays.

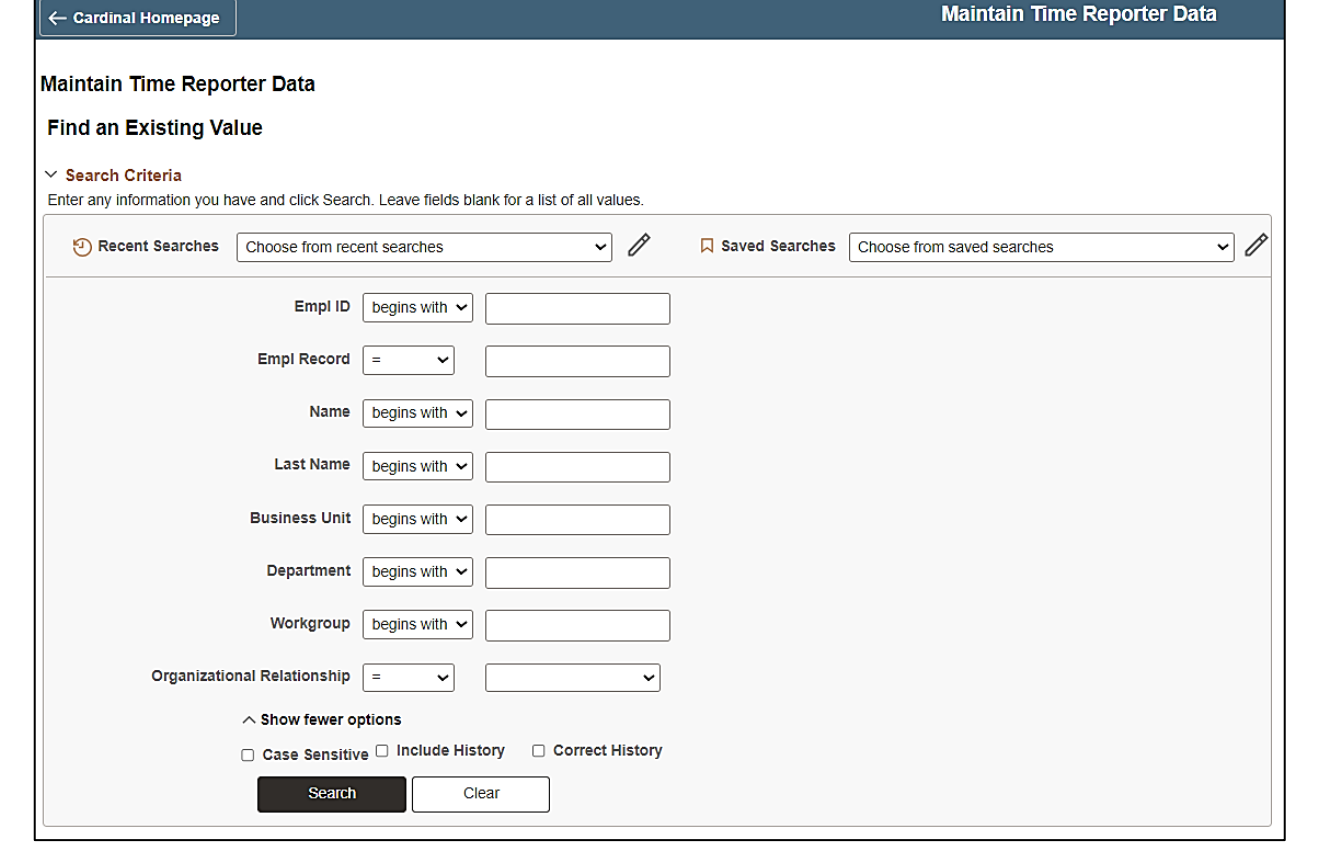

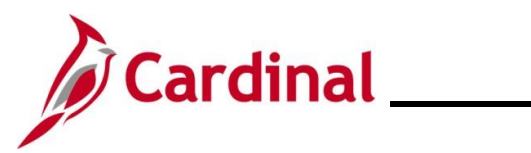

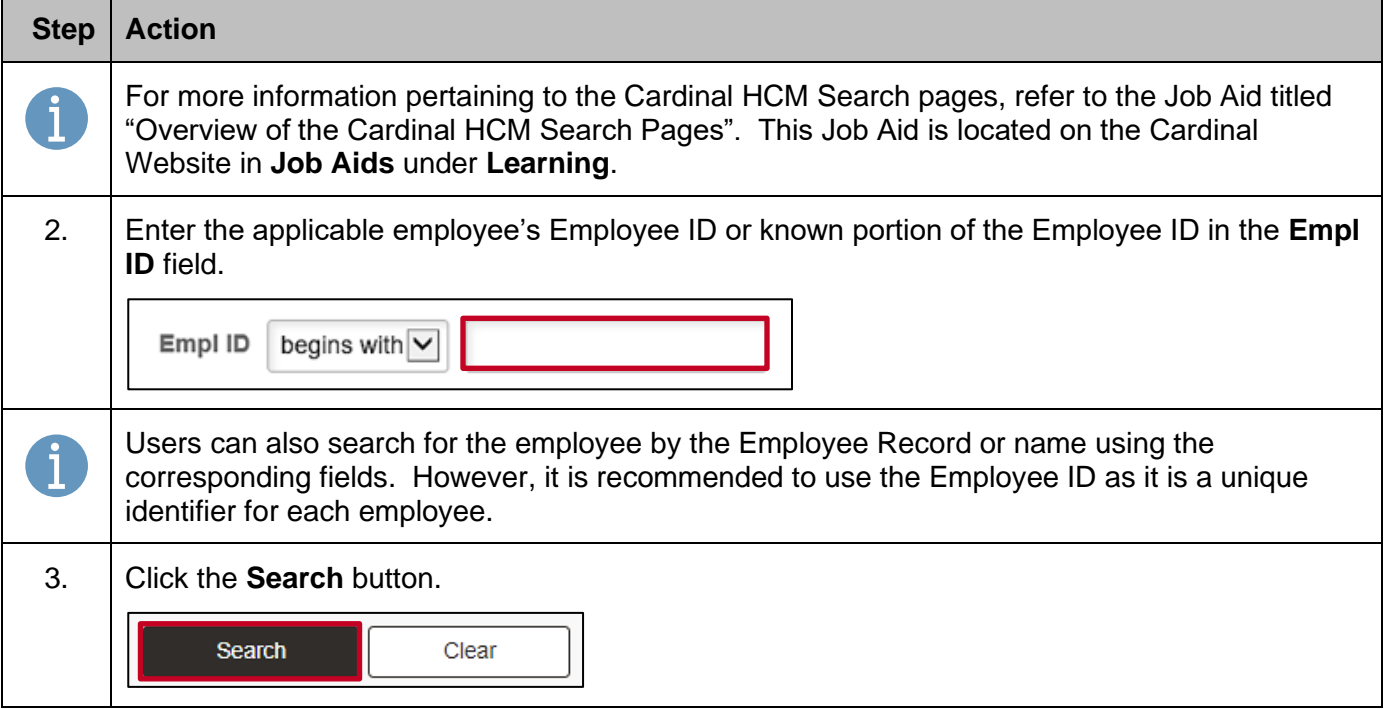

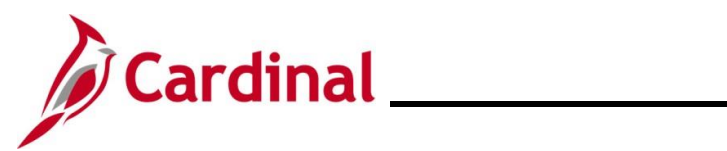

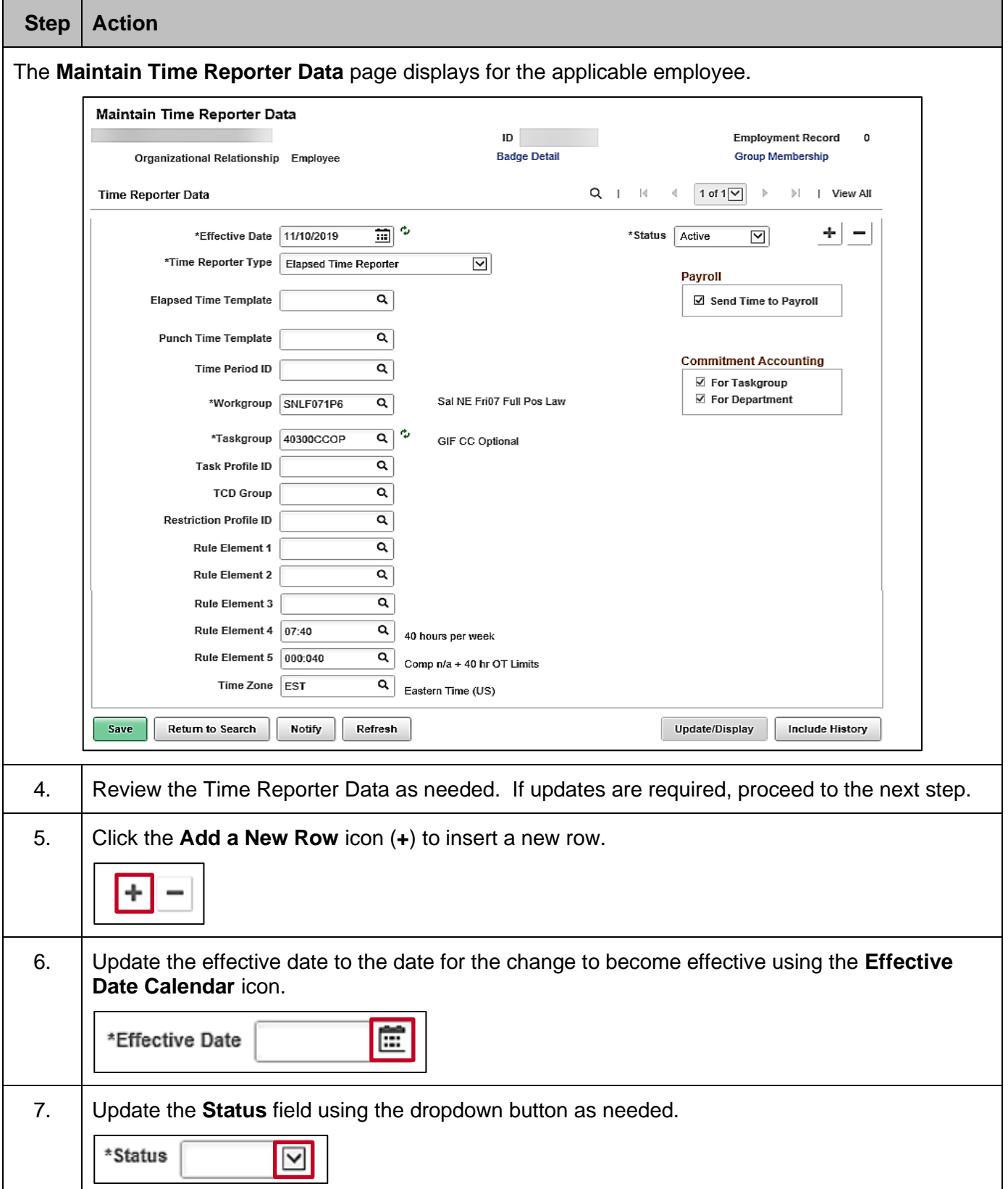

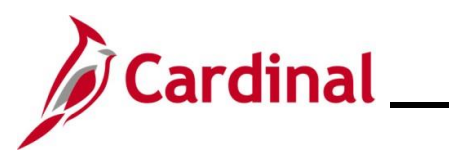

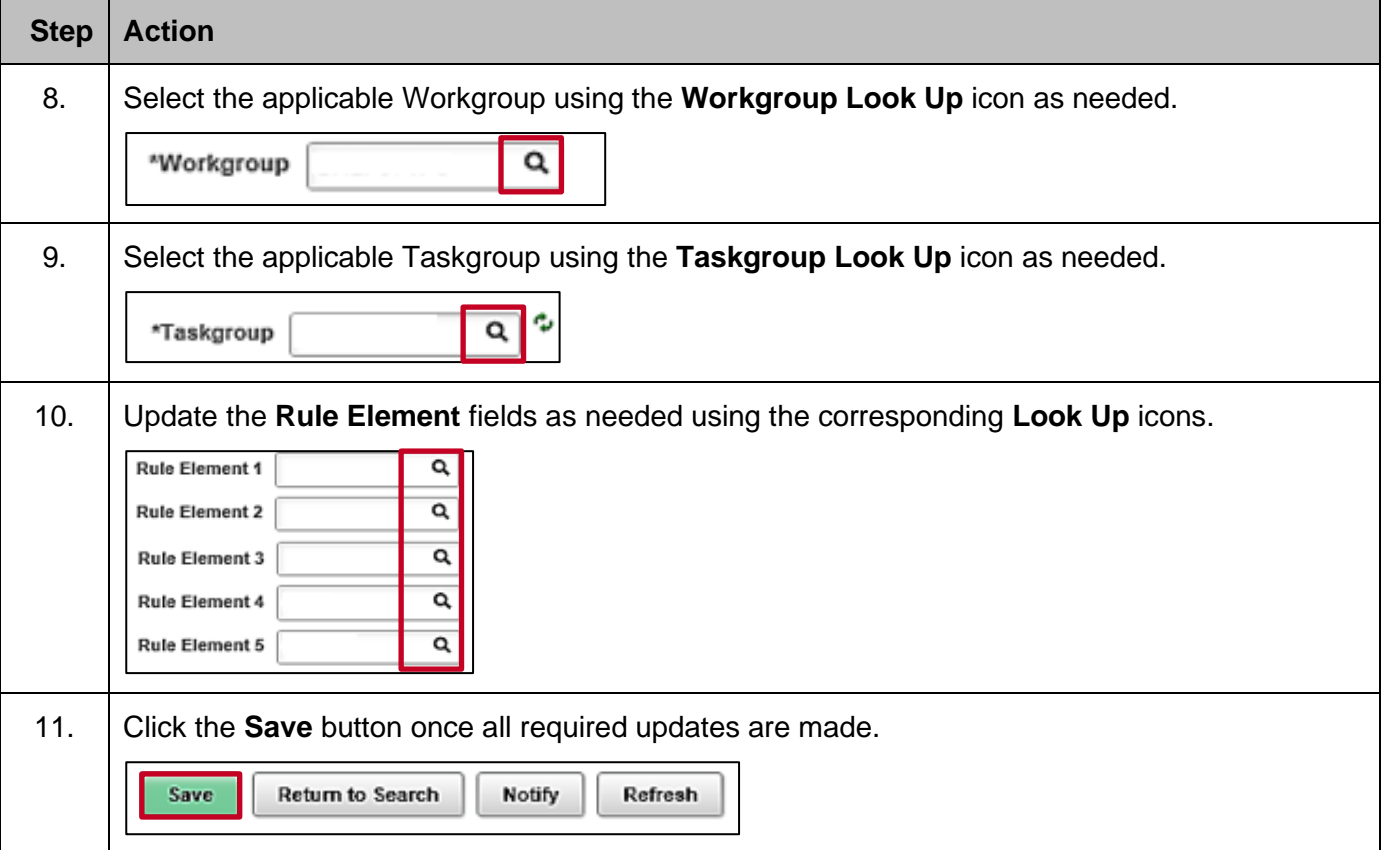

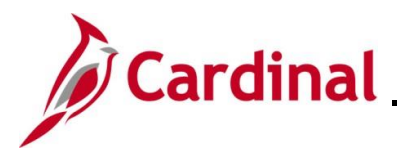

### <span id="page-31-0"></span>**Adjusting Hourly ACA Yearly Limit**

Rule Element 3 on Maintain Time Reporter Data defines the Yearly Limit for hourly employees. This value is initially populated for hourly employees by the TL Auto Enroll process based on defined agency Time Reporter criteria and is intentionally set to a value less than 1,500 by default to allow for sufficient warning. The default limit can be increased or decreased for individual employees. If the Yearly Limit is set below 1,500 hours, it can be adjusted up to 1,500 on the Maintain Time Reporter Data page by a TL Employee Setup Administrator by following the steps below.

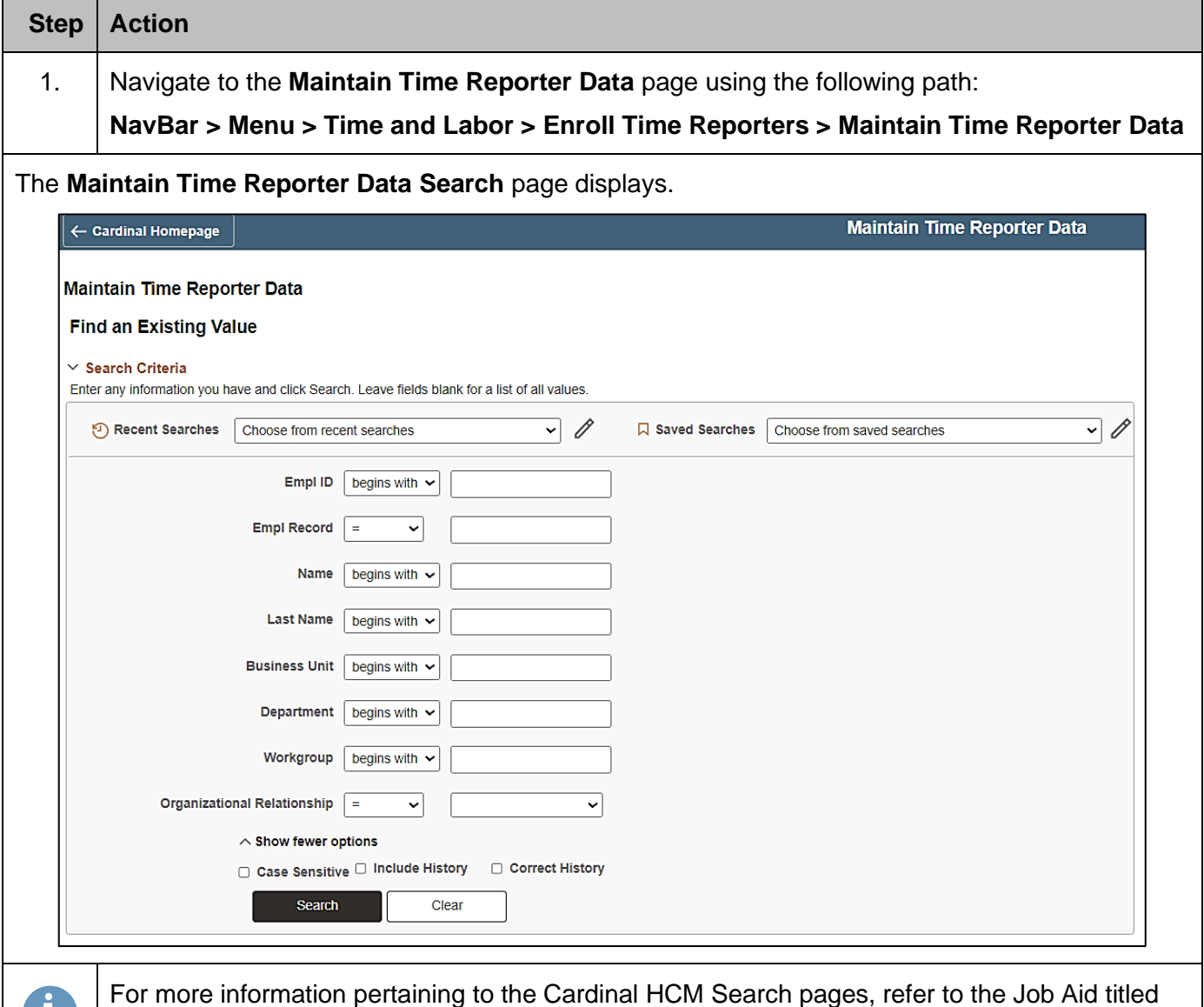

"Overview of the Cardinal HCM Search Pages". This Job Aid is located on the Cardinal

Website in **Job Aids** under **Learning**.

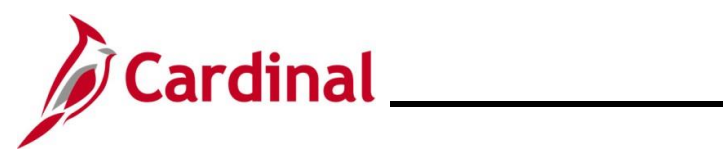

## **TA372\_TL Setup Overview**

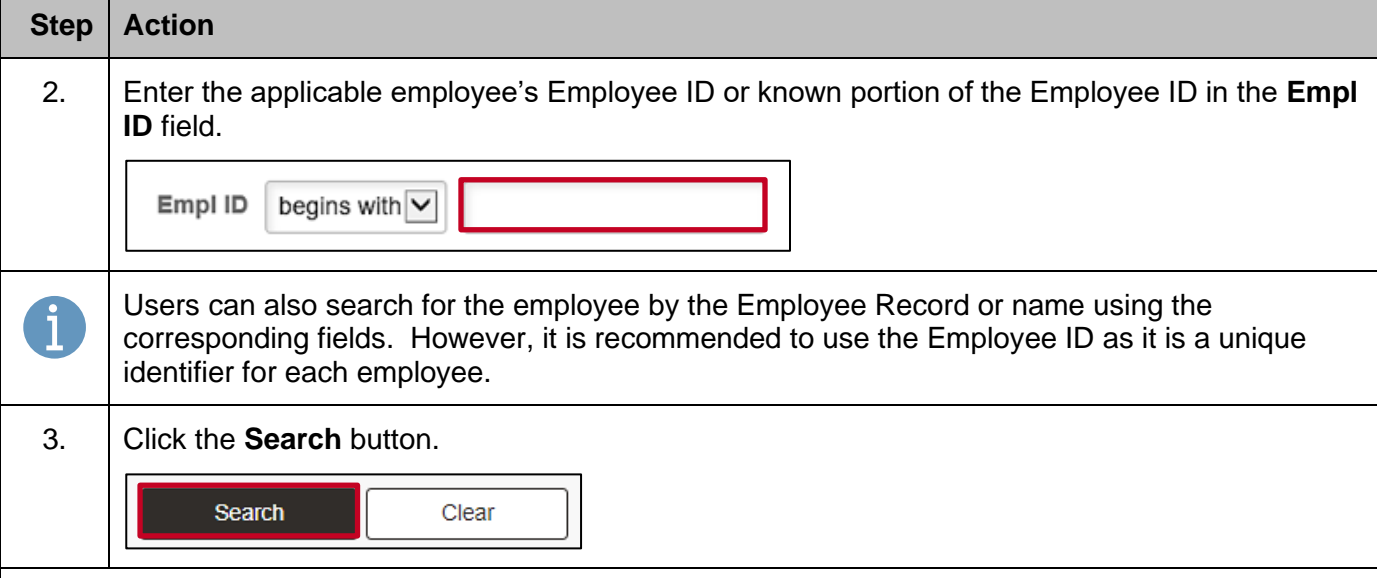

The **Maintain Time Reporter Data** page displays for the applicable employee.

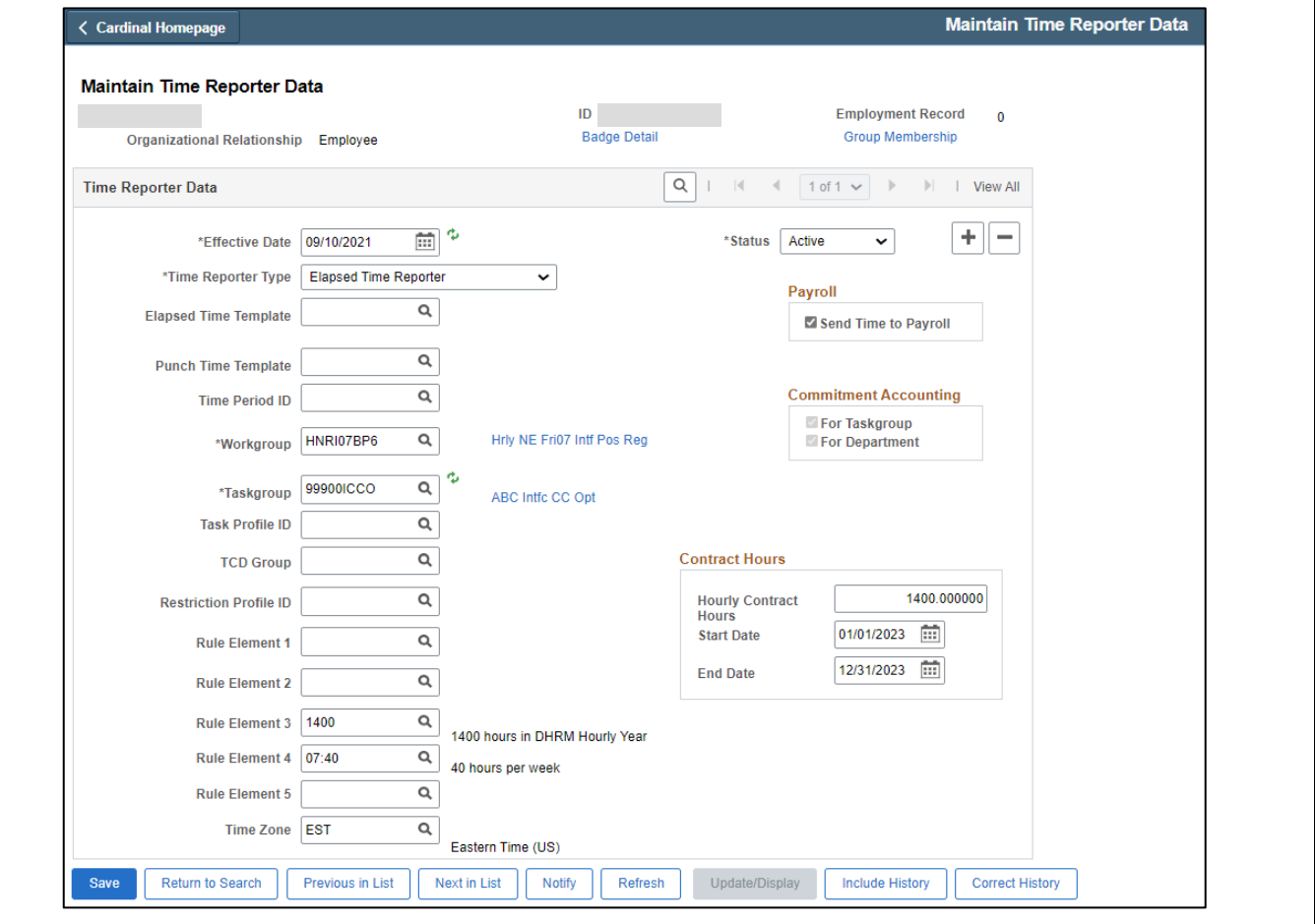

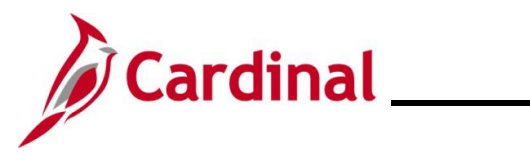

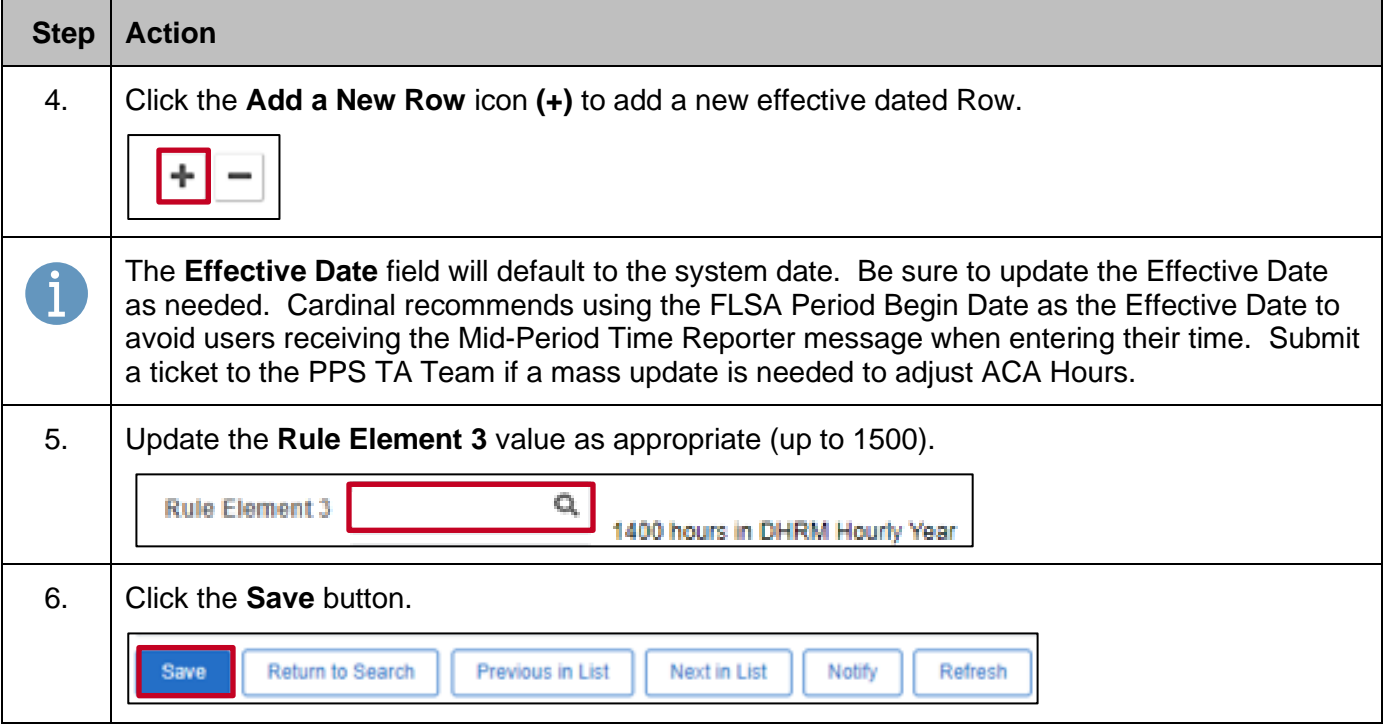

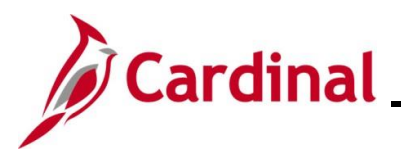

### <span id="page-34-0"></span>**Maintaining Comp Plan Enrollment**

Any changes to these values that do not align with the employee's Job Data and agency criteria will be overwritten by the TL Auto Enrollment process.

Comp Plan enrollment controls the Time Reporting Codes (TRCs) available for reporting or interfacing on the employee's Timesheet. Additionally, it controls the eligibility for TRCs that are translated or generated during Timesheet processing. TL Auto Enroll assigns effective dated Comp Plans on the **Compensatory Plan Enrollment** page.

The following **Time Reporter Data** fields are used in Cardinal:

- **Effective Date**: The date the Comp Plan enrollment is effective. This date should match the date of the Job Data or eligibility change that impacts time reporting (hire, termination, transfer, position change, etc.)
- **Compensatory Time Plan**: The Comp Plan that the employee is enrolled in that gives the employee access to specified TRCs. Some plans include access to multiple TRCs. The following table provides the TRCs available to be reported or interfaced on the Timesheet based on the Comp Plan that the employee is enrolled in:

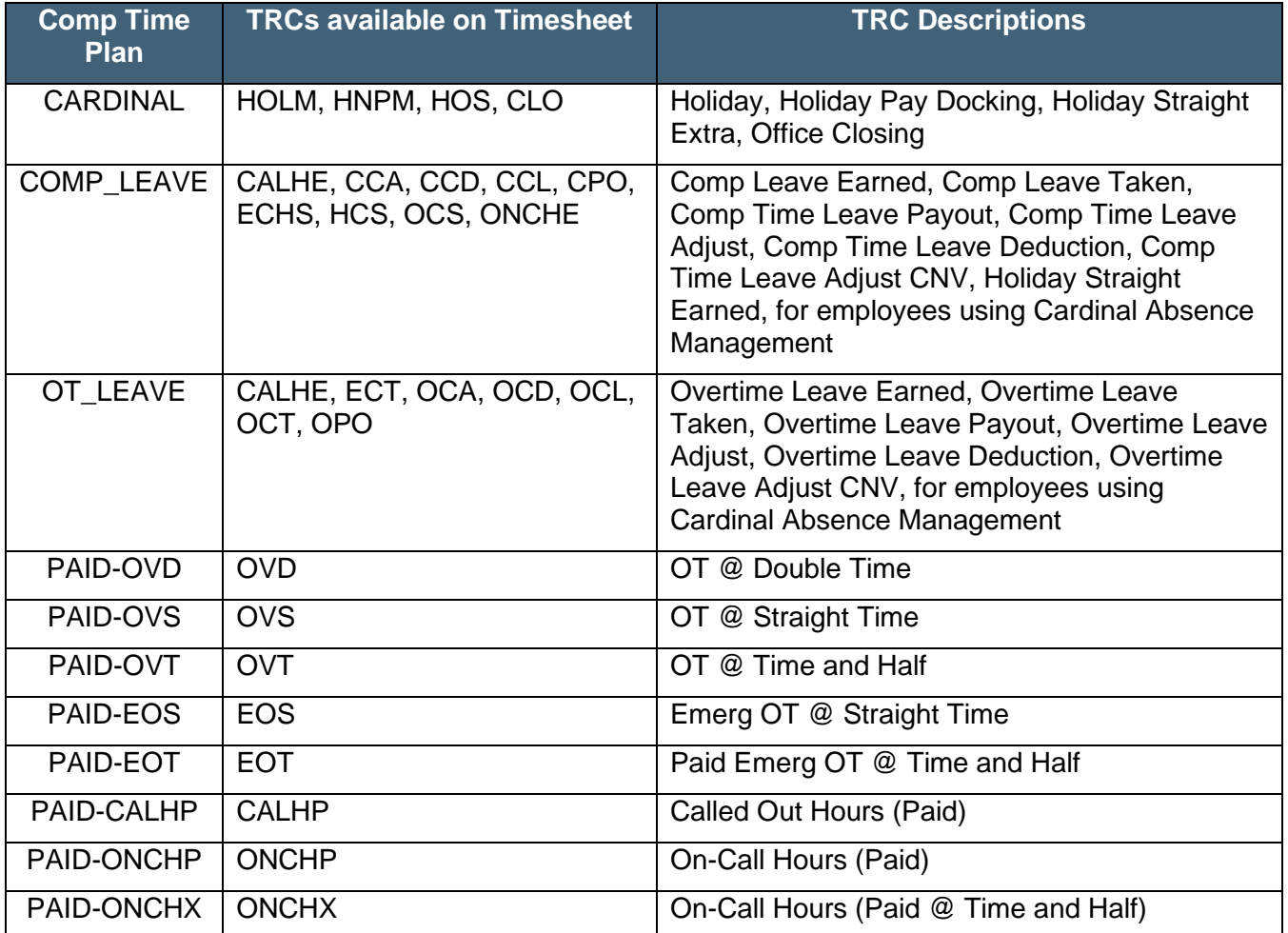

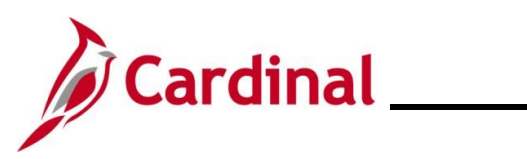

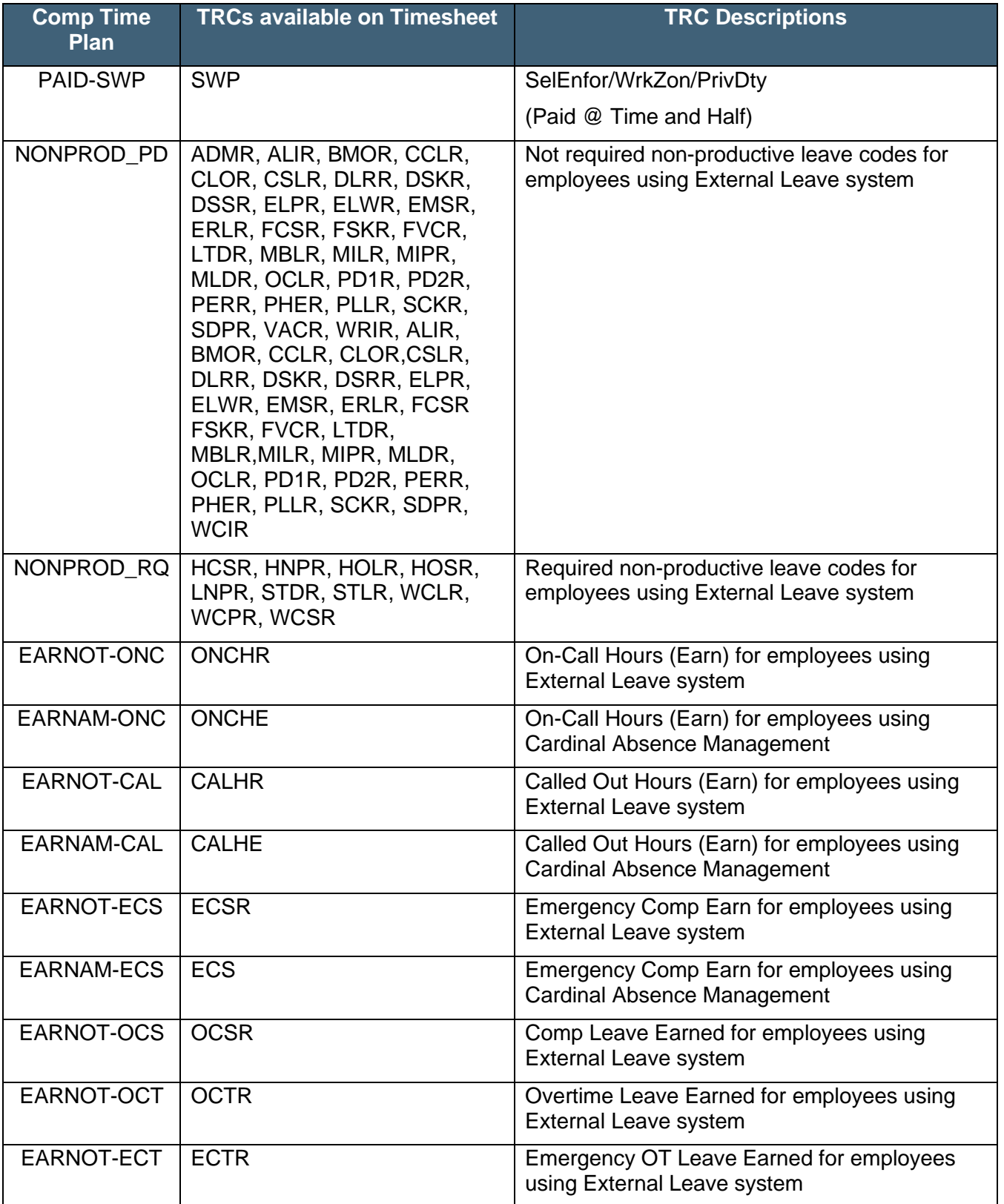

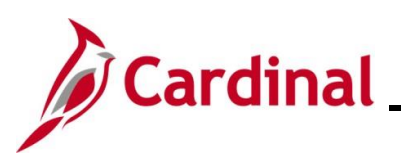

### **TA372\_TL Setup Overview**

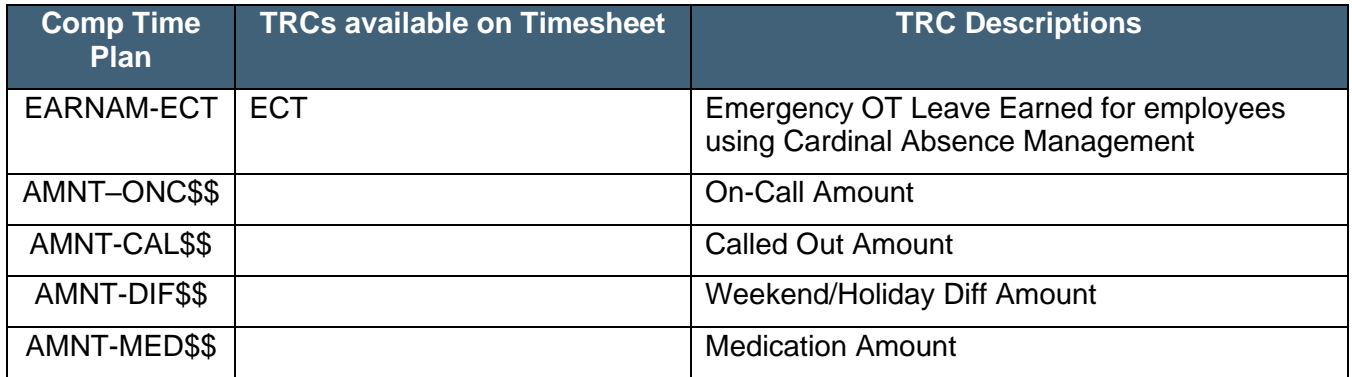

**Note**: Some TRCs can only be accessed by TL Administrators on the **Timesheet** page.

The amount Comp Plans (indicated by \$\$) should not be assigned unless the agency is interfacing and is already approved to use them.

- **Status**: Indicates if the employee is enrolled in the Comp Plan:
	- o **A**: Active (employee is enrolled in the Comp Plan and is eligible for TRCs associated with the Comp Plan)
	- o **I**: Inactive (employee no longer has access to the TRCs associated with the Comp Plan)

The following state default Comp Plan enrollments are assigned to employees by category.

#### **Employees whose Agency uses Cardinal as the leave system of record**:

- **CARDINAL**: All Salaried Exempt and Non-Exempt employees that are paid on a semi-monthly basis are enrolled by default. This gives access to the following Reported Time TRCs:
	- o Office Closure (CLO)
	- o Holiday related (HOLM, HNPM, HOS, HCS)

**Note**: This should never be overridden at the Agency level.

- **COMP\_LEAVE**: All Salaried Exempt and Non-Exempt employees that are paid on a semimonthly basis are enrolled by default. This gives access to the following Reported Time TRCs:
	- o Comp Leave Earned (OCS)
	- o Comp Leave Taken (CCL)

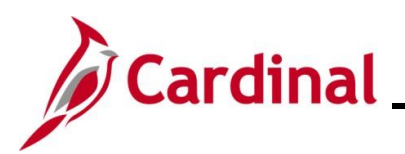

### **TA372\_TL Setup Overview**

- o Holiday Comp (HCS)
- o \*Comp Leave Payout (CPO)
- o \*Comp Leave Adjust (CCA)

**Note**: This can be overridden at the Agency level. This plan also tracks the Leave Balance.

- **OT\_LEAVE**: All Salaried Non-Exempt employees that are paid on a semi-monthly basis are enrolled by default. This gives access to the following Reported Time TRCs:
	- o Overtime Leave Earned (OCT) and Overtime Leave Taken (OCL)
	- o Overtime Leave Payout (OPO)
	- o Overtime Leave Adjust (OCA)

**Note**: This can be overridden at the Agency level to be either no access or use Overtime Leave Eligibility to selectively grant access to employees. If an Agency does not payout Overtime Leave balances at the time a Salaried employee transfers from Non-Exempt to Exempt, state default keeps OT\_LEAVE enrollment (to use the remaining leave balance only) based on the employee specific Overtime Leave Eligibility. This plan also tracks the Leave Balance.

#### **Employees whose Agency uses an external leave system of record**:

- **NONPROD\_RQ**: All Salaried Exempt and Non-Exempt employees that are paid on a semimonthly basis are enrolled by default. This gives access to the following Reported Time TRCs:
	- o Holiday related (HOLR, HNPR, HOSR, HCSR)
	- o Pay Docking (LNPR)
	- o Short Term Disability (STDR, STLR)
	- o Workers Compensation (WCLR, WCPR, WCSR)

**Note**: This should never be overridden at the Agency level.

**NONPROD** PD: All Salaried Exempt and Non-Exempt employees that are paid on a semi-monthly basis are enrolled by default. This gives access to most of the other Reported Time TRCs for Leave Taken (for example VACR, SCKR, CCLR, OCLR).

**Note**: Agencies that have Non-Exempt employees and pay OT with FLSA impacting earnings cannot override for their nonexempt employees.

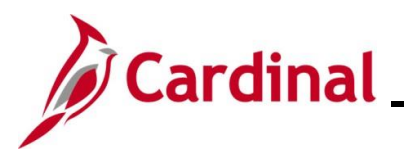

- **EARNOT-OCS**: All Salaried Exempt and Non-Exempt employees that are paid on a semimonthly basis are enrolled by default. This gives access to the following Reported Time TRC:
	- o Comp Leave Earned (OCSR)

**Note**: This can be overridden at the Agency level.

- **EARNOT-OCT**: All Salaried Non-Exempt employees that are paid on a semi-monthly basis are enrolled by default. This gives access to the following Reported Time TRC:
	- o Overtime Leave Earned (OCTR)

**Note**: This can be overridden at the Agency level.

#### **Employees with Paid Overtime**:

- **PAID-OVS**: Hourly Exempt and Salaried Non-Exempt employees with the ability to report paid straight time overtime are enrolled by default. This gives access to the following Reported Time TRC:
	- o OT @ Straight Time (OVS)

**Note**: This can be overridden at the Agency level.

- **PAID-OVT**: Hourly Non-Exempt and Salaried Non-Exempt employees with the ability to report paid time and half overtime are enrolled by default. This gives access to the following Reported Time TRC:
	- o OT @ Time and Half (OVT)

**Note**: This can be overridden at the Agency level.

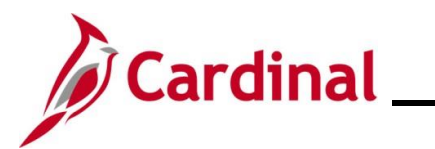

### <span id="page-39-0"></span>**Accessing, Reviewing, and Updating Compensatory Plan Enrollments**

Follow the steps in this section to learn about how to view the **Compensatory Plan Enrollment** page.

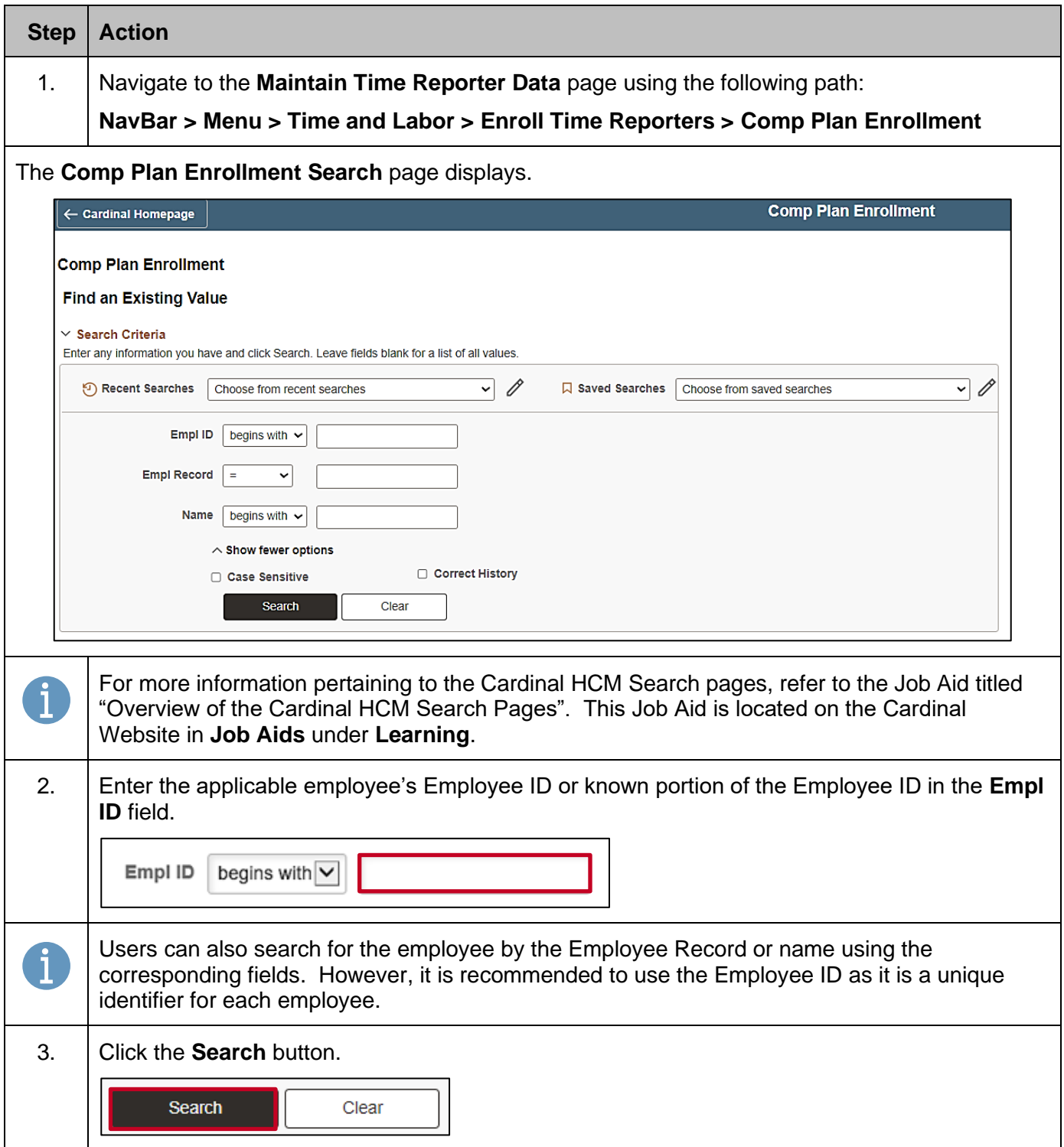

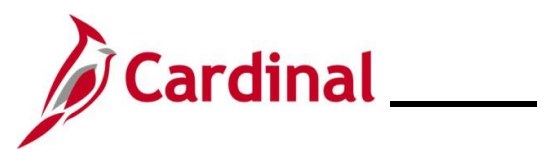

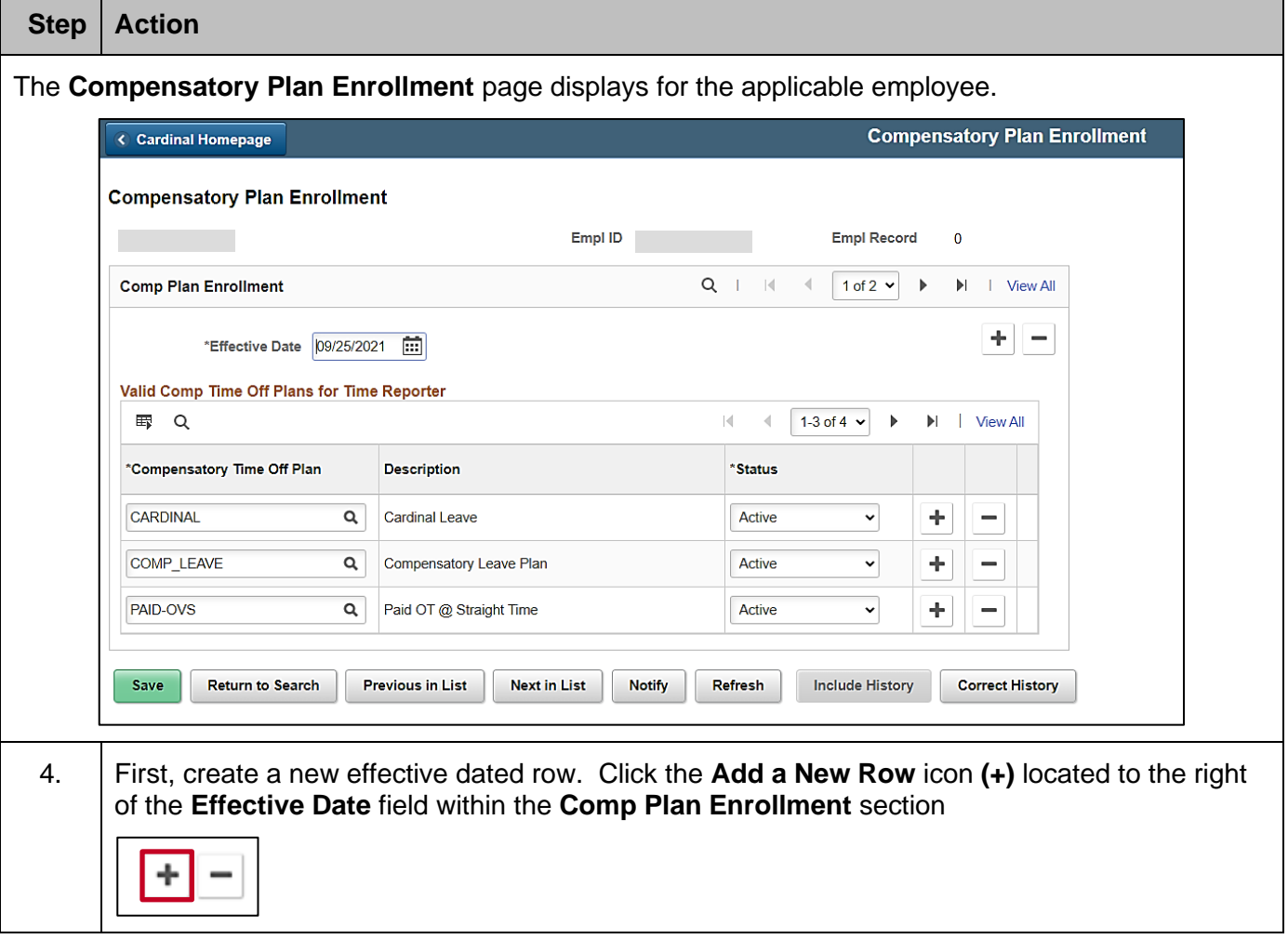

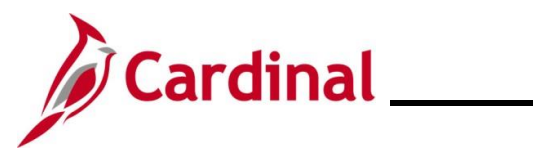

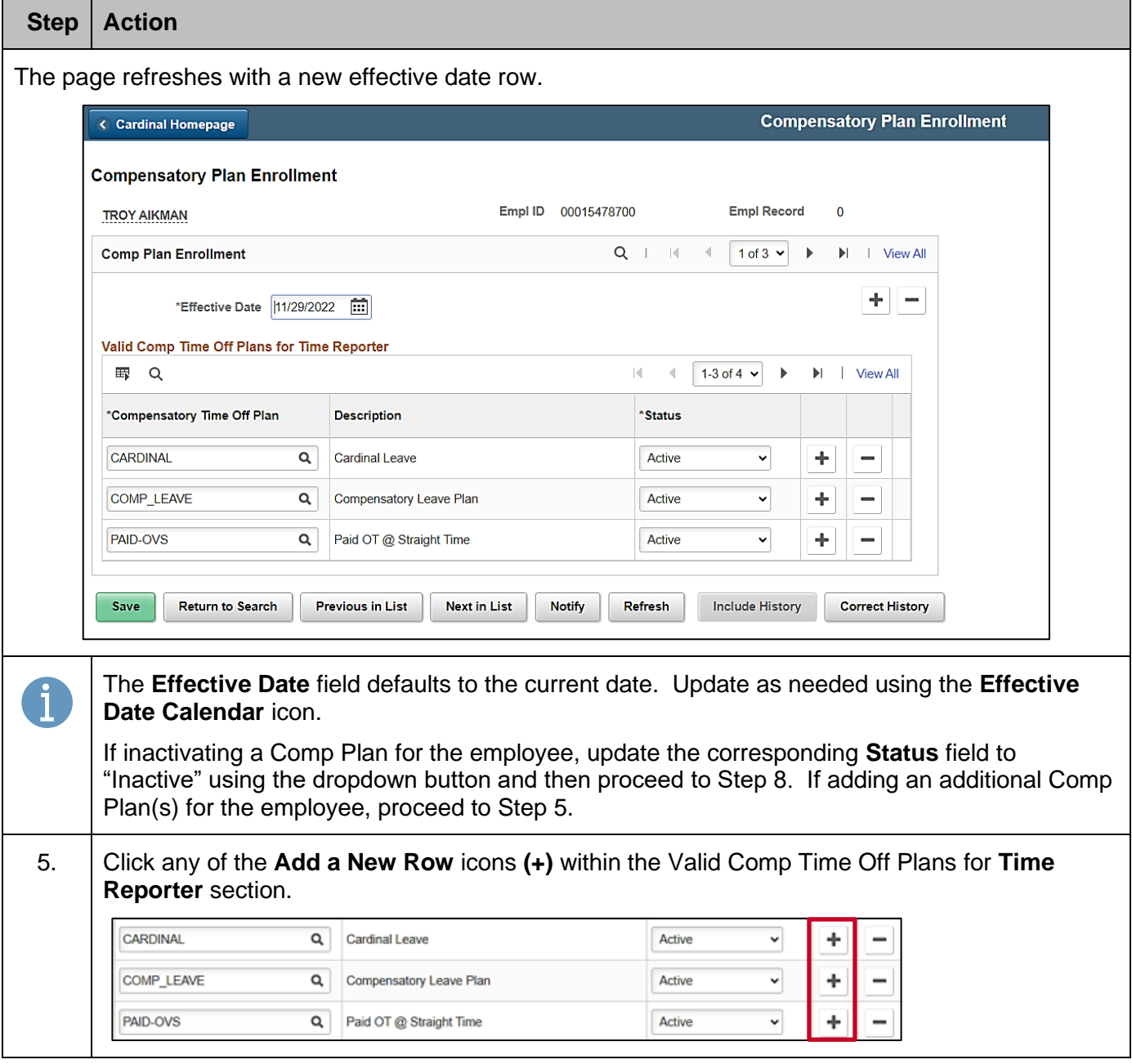

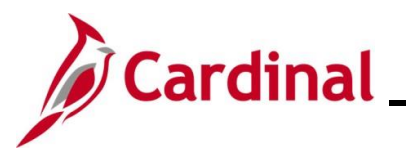

**Step Action**

The page refreshes and a new row displays within the **Valid Comp Time Plans for Time Reporter** section.

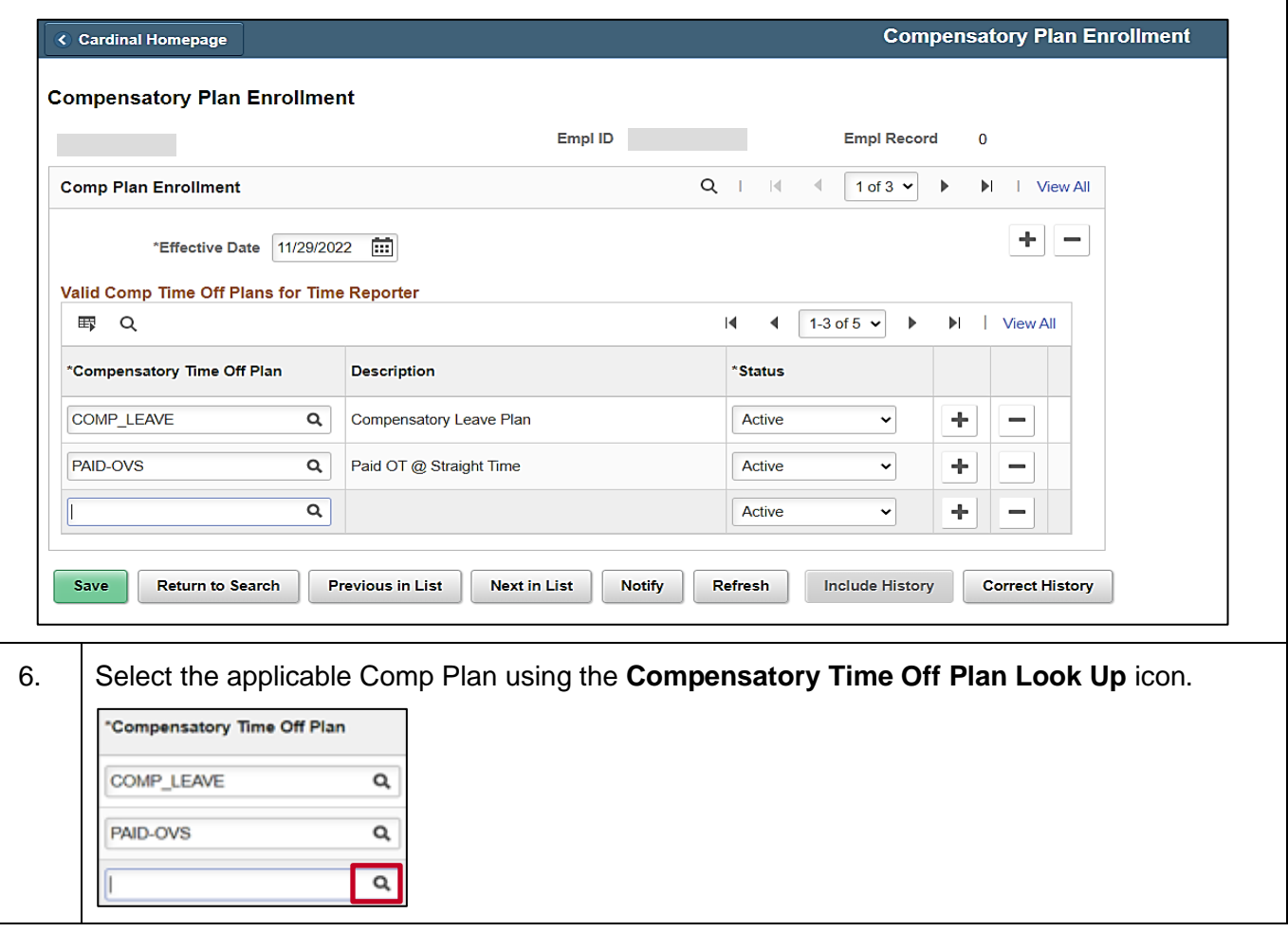

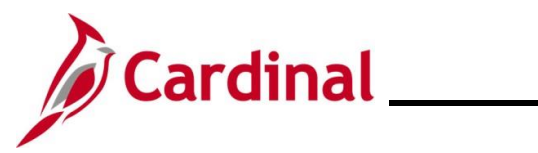

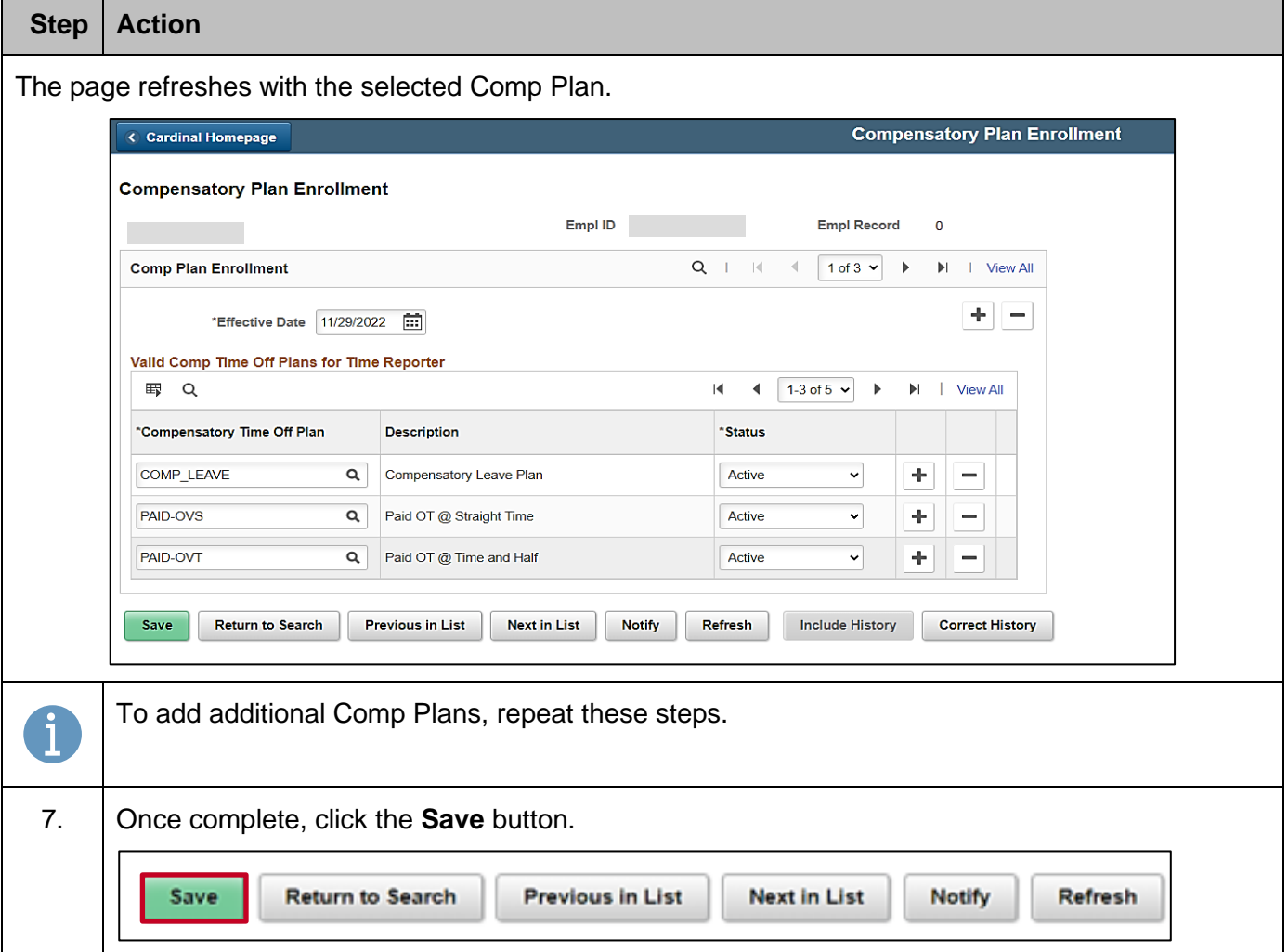

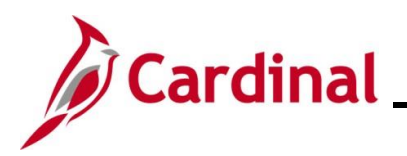

### **TA372\_TL Setup Overview**

### <span id="page-44-0"></span>**Work Schedules Overview**

#### **General Information**:

The Time & Labor Administrator should monitor employee Work Schedules to ensure all employees have a Work Schedule assigned. The Employee Schedule Review Query V\_TA\_SCHEDULE\_REVIEW provides a list of time reporters that require an update to their Work Schedule. For further information about this query, see the Cardinal HCM Time and Attendance Reports Catalog. This Report Catalog is located on the Cardinal Website in **Reports Catalogs** under **Resources**.

Each employee must have an assigned Work Schedule in Cardinal. Work Schedules are assigned to employees by either the TL Employee Setup Administrator, the TL Administrator, or the employee's TL Supervisor. Timekeepers can only view employee Work Schedules.

#### **Types of Work Schedules**:

**Hourly** – This is a schedule with zero pre-defined hours. Hourly employees must report all hours in order to be paid.

**Set Schedule** – This is a non-flexible schedule with predictable days and hours. A set Work Schedule could also include a rotating pattern.

**Variable Schedule** – This is a flexible schedule that is set up in the system as 24 hours a day, 7 days a week. This type of schedule requires an employee to report all hours.

Users with the following TA Roles have the ability to view employee Work Schedules:

- Timekeepers
- TL Administrators
- TL Employee Setup Administrators
- TL Supervisors

Users with the following TA Roles have the ability to assign and maintain employee Work Schedules:

- TL Administrators
- TL Employee Setup Administrators
- TL Supervisors

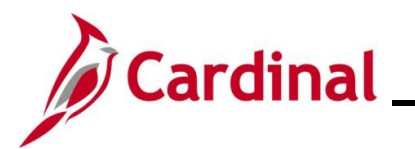

#### **Work Schedule Naming Convention**:

Below are some examples of how Schedule ID's are named:

SETID = STATE, 7-Day

#### Format: NN.NN-AAAAAAA-B, Example: 40.00-Z88888Z-0

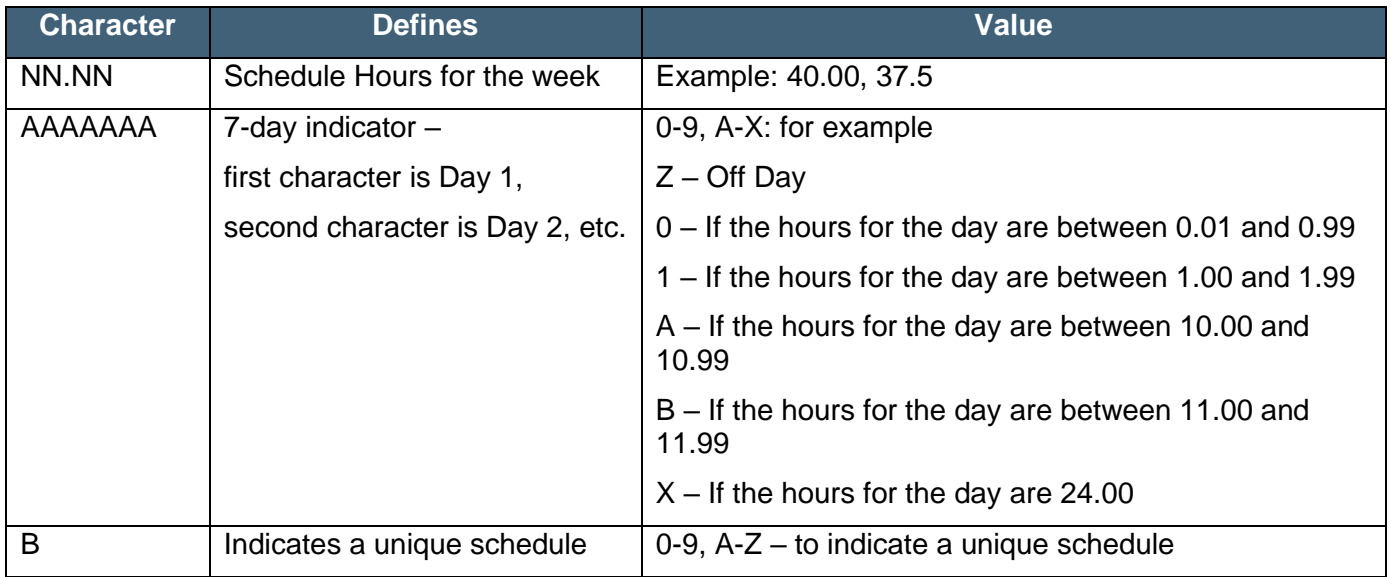

#### **SETID = STATE, 9X80**

#### **Format: 9X80-AAAAAAA-B, Example: 9X80-Z9998ZZ-0**

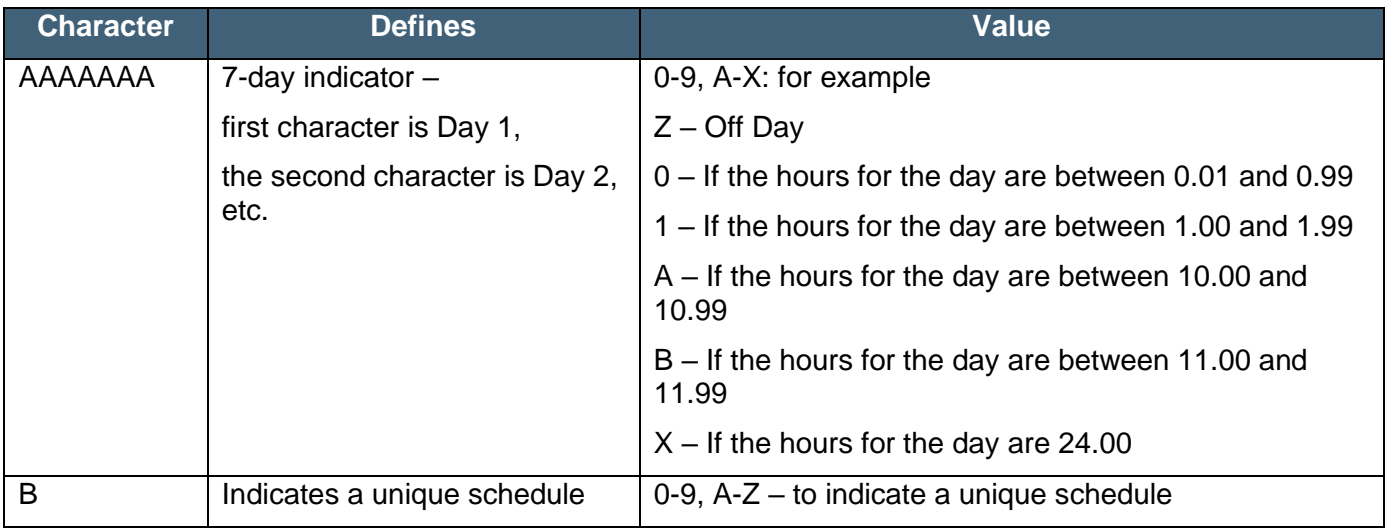

- 9X80 schedules must not be assigned to Non-Exempt employees
- Day 1 in the 14 day schedule will correspond to a Biweekly Pay Period Begin Date in Cardinal used by Hourly employees

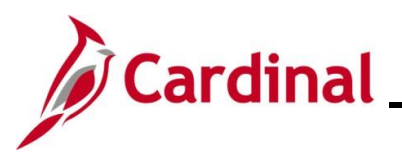

- SETID = <Business Unit>
- Format: NN.NN-AAAAAAA-B, Example: 40.00-5X8X3WK-0

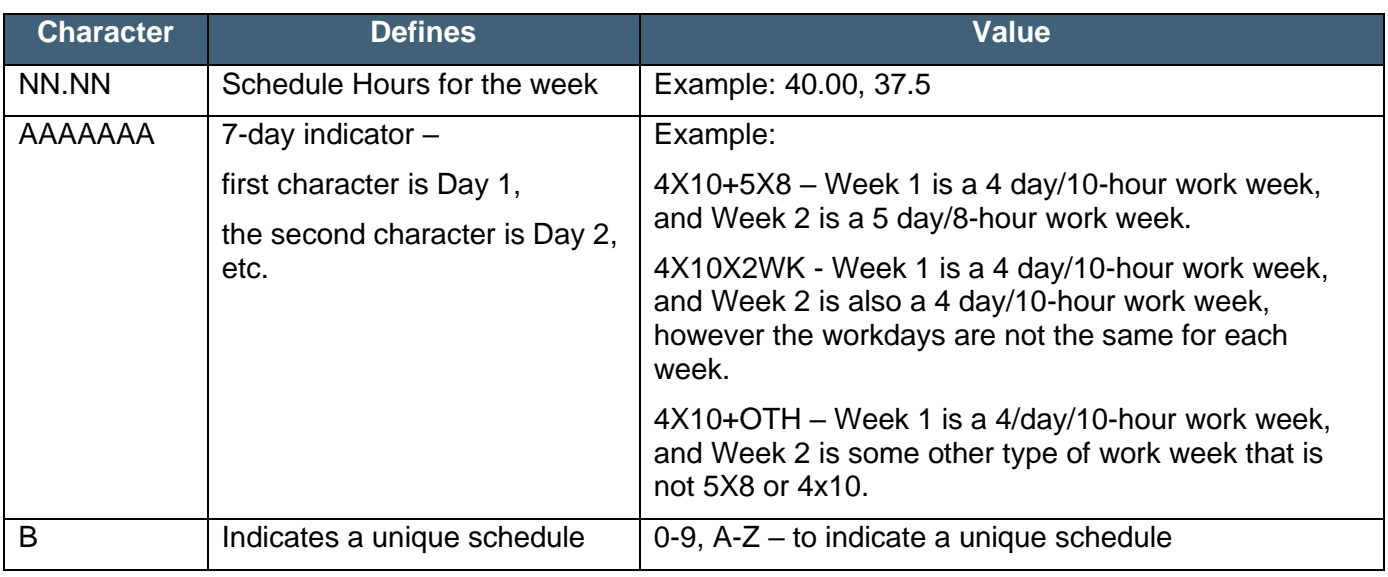

For detailed information and step-by-step instructions on how to maintain employee Work Schedules, refer to one of the following:

#### Job Aid: **TA: Maintaining Employee Work Schedules**

- This Job Aid is located on the Cardinal Website in **Job Aids** under **Learning**.
- Tutorial Video: **Manually Assigning Work Schedules**

**Note**: Access this Tutorial Video on the Cardinal Website using the following path:

**Learning > Videos (HCM) > Time & Attendance Tutorials for Core Users**